تهانينا، أنت و **Mini Mac** اخلاص بكّ معد أحدكما لآلخر**.**

# أهلا بك في **Mac mini.**<br>www.apple.com/macmini

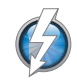

إدخال**/**إخراج **Thunderbolt** عالي السرعة قم بتوصيل أجهزة وشاشات عالية الأداء. مركز المساعدة

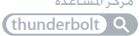

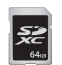

فتحة بطاقة **SD** قم باستيراد الصور والفيديو من الكاميرا الرقمية الخاصة بك.

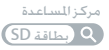

# **HDMI**

#### **HDMI**

قم بتوصيل mini Mac الخاص بك إلى شاشة HDTV الكبيرة.

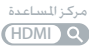

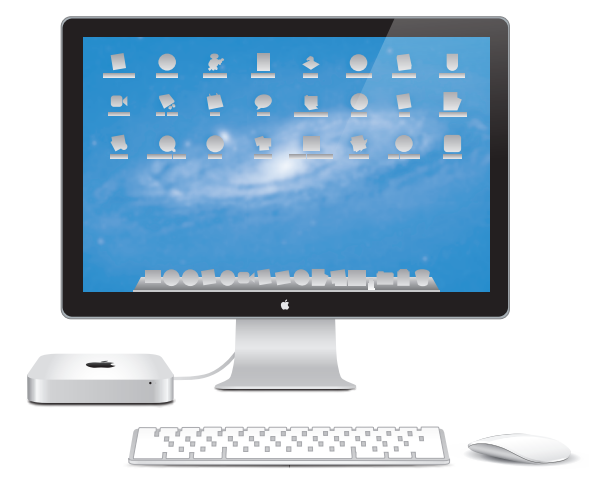

mini Mac معروض مع شاشة عرض Thunderbolt، لوحة مفاتيح Apple لاسلكية و Mouse Magic.

### **Lion X OS** www.apple.com/macosx

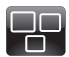

**Mission Control** عرض شامل لما يتم تشغيله في Mac الخاص بك. مركز المساعدة

mission control<sup>2</sup>

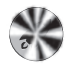

**Launchpad**

وصول سريع إلى كافة التطبيقات الموجودة لديك في مكان واحد.

> **launchpad Q** مركز المساعدة

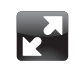

ملء الشاشة

قم بعرض التطبيقات بملء الشاشة بنقرة واحدة.

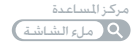

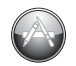

**Mac App Store** الطريقة الأفضل لاكتشاف تطبيقات Mac وتنزيلها. مركز المساعدة

mac app store Q

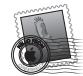

**Mail** قم بتجميع رسائلك حسب المحادثات. مركز المساعدة البريد الإلكتروني

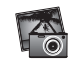

**iPhoto**

قم بتنظيم، تحرير ومشاركة صورك. مساعدة **iPhoto** الصور

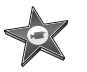

**iMovie** قم بتحويل مقاطع الفيديو البيتية إلى معرض أفلام. مساعدة **iMovie**

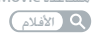

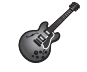

**GarageBand** قم بإنشاء أغانٍ تروق لها الأذن بسهولة. مساعدة **GarageBand** تسجيل

# احملتويات

## لصفلا **ال** [جاهز،](#page-6-0) إعداد، [انطلق](#page-6-0)

- [9](#page-8-0) [ما الذي في الصندوق](#page-8-0)
- [10](#page-9-0) إعداد [mini Mac](#page-9-0) اخلاص بك
- [19](#page-18-0) [إعداد مشاركة](#page-18-0) DVD أو CD
- .<br>[22](#page-21-0) ترحيل المعلومات إلى Mac mini.
- [23](#page-22-0) [إحضار معلومات أخرى إلى](#page-22-0) mini Mac اخلاص بك
- [23](#page-22-0) جعل mini Mac [اخلاص بك ينام أو إيقاف تشغيله](#page-22-0)

# لصفلا **ال** [احلياة مع](#page-24-0) **[mini Mac](#page-24-0)** اخلاص بك

- [27](#page-26-0) [املزايا األساسية املوجودة في مقدمة](#page-26-0) mini Mac اخلاص بك.
	- [29](#page-28-0) [ماذا يوجد في اجلهة اخللفية من](#page-28-0) mini Mac اخلاص بك.
		- [30](#page-29-0) [استخدام وحدة التحكم عن بعد من](#page-29-0) Apple
			- [33](#page-32-0) [استخدام بطاقات](#page-32-0) SD
				- [33](#page-32-0) [احلصول على إجابات](#page-32-0)

# الفصل **3:** عزّز الذاكرة ا<del>ل</del>خاصة بك

[39](#page-38-0)[تثبيت الذاكرة](#page-38-0):

## لصفلا **ال** [مشكلة،](#page-44-0) [تعرف على احلل](#page-44-0)

[47](#page-46-0) [درهم وقاية](#page-46-0)

- [47](#page-46-0) [املشاكل التي متنعك من استخدام](#page-46-0) mini Mac اخلاص بك
	- [49](#page-48-0) تصليح، [استعادة وإعادة تثبيت برنامج](#page-48-0) X OS Mac
		- [54](#page-53-0) التحقق من وجود مشكلة في المكوّنات
		- [54](#page-53-0) مشاكل في اتصال الإنترنت الخاص بك
			- [57](#page-56-0) مشاكل في الاتصالات اللاسلكية
				- [58](#page-57-0) إبقاء برنامجك محدّثا
				- [58](#page-57-0) ملعرفة املزيد، [اخلدمة والدعم](#page-57-0)
		- [61](#page-60-0) [حتديد موقع الرقم التسلسلي اخلاص مبنتجك](#page-60-0)

الفصل **5:** أخير[ًا وليس آخر](#page-62-0)ًا

- [64](#page-63-0) [معلومات أمان هامة](#page-63-0)
- [66](#page-65-0) [معلومات تعامل هامة](#page-65-0)
- [68](#page-67-0) [فهم السالمة الصحية](#page-67-0)
	- [70](#page-69-0) [Apple](#page-69-0) والبيئة
- Regulatory Compliance Information [71](#page-70-0)

<span id="page-6-0"></span>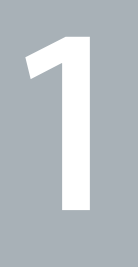

# جاهز، إعداد، انطلق

www.apple.com/macmini

مركز املساعدةمساعد الترحيل

مت تصميم mini Mac اخلاص بك ليتسنى لك إعداده بسرعة والبدء في استخدامه في احلال. إذا لم تقم باستخدم mini Mac من قبل أو أنك جديد على أجهزة كمبيوتر Mac، قم بقراءة هذا الفصل للحصول على معلومات حول البدء.

ماهه قبل وصل mini Mac اخلاص بك مبخرج طاقة، قم بقراءة، كل تعليمات التثبيت وتعليمات األمان التي تبدأ في [الفصل](#page-63-1) 5, "[معلومات أمان هامة](#page-63-1)" في صفحة 64.

ً إذا كنت مستخدما مجربًا، من املمكن أنك تعرف ما يكفي ألن تبدأ. تأكد من أنك تلقي نظرة على التعليمات في [الفصل](#page-34-0) 2, "الحياة مع Mac mini الخاص بك" في صفحة 25 للعثور على مزايا Mac mini الخاص بك.

- Â إذا كنت تعرف أنك لن تقوم بترحيل معلومات من Mac آخر، وأنت ترغب في أن تبدأ استخدام mini Mac حاال، قم باستخدام مساعد اإلعداد، إلعداد mini Mac اخلاص بك بسرعة. للحصول على مزيد من املعلومات، أنظر ["](#page-15-0)اإلعداد بواسطة [Assistant Setup "](#page-15-0)في صفحة .16
	- Â إذا رغبت في ترحيل املعلومات من جهاز Mac أو PC آخر إلى mini Mac، ميكنك اتباع مساعد اإلعداد وحتديد جهاز الكمبيوتر الذي ترغب بنقل الملومات منه. للحصول على مزيد من الملومات. أنظر ["](#page-15-0)الإعداد بواسطة Setup Assistant" في صفحة 16.
- Â بعد أن تقوم بإعداد mini Mac، وإذا رغبت في إحضار مضامني من أقراص DVD أو CD إلى داخل mini Mac اخلاص بك، ميكنك إعداد جهاز كمبيوتر Mac أو كمبيوتر PC واحد أو أكثر للمشاركة مع mini Mac اخلاص بك. للحصول على مزيد من املعلومات، أنظر ["](#page-18-1)[إعداد مشاركة](#page-18-1) DVD أو CD "في صفحة .19
- Â إذا كنت تستخدم mini Mac اخلاص بك مع Server Lion X OS Mac، فهو سيكون جاهزا الستضافة كافة الخدامات المقدمة من Lion Server مكنك استخدام Server Assistant لاعداد الخادم الخاص بك وترحيل املعلومات من خادم Mac آخر. ملعلومات حول استخدام server Mac اخلاص بك أو استخدام Server Lion، افتح تطبيق الخادم واختر مساعدة الخادم في قائمة المساعدة. لتعرف المزيد عن برنامج Mac OS X Lion Server، أنظر Server Lion على العنوان على server/macosx/com.apple.www.

ميكن العثور على إجابات ألسئلة عديدة حول mini Mac اخلاص بك، في مركز املساعدة. لالطالع على معلومات حول مركز المساعدة، أنظر ["](#page-32-1)الحصول على إجابات" في صفحة 33. قد تصدر Apple إصدارات جديدة وخديثات لبرامجها، بحيث تكون الصور املتوفرة في هذا الكتاب مختلفة قليال عن ما ستراه على الشاشة.

ما الذي فـي الـصـنـدوق<br>يأتي Mac mini الخاص بك مزودا بالمكـوّنات التالية:

<span id="page-8-0"></span>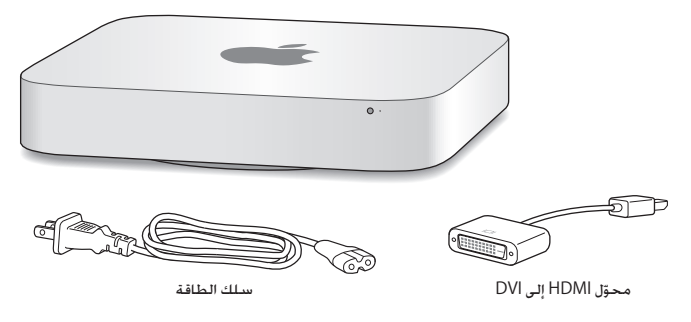

اتبع اخلطوات الواردة في بعض الصفحات التالية إلعداد mini Mac اخلاص بك.

## إعداد mini Mac اخلاص بك

<span id="page-9-0"></span>قم بوضع Mac mini الخاص بك بينما تتجه الجهة اليمنى إلى الأعلى على مسطح مستو. قم باستخدام محوّل الطاقة المرفق بـ Mac mini الخاص بك فقط. قد لا تعمل محوّلات الطاقة الأخرى.<br>.

ماهه يدخل الهواء البارد mini Mac اخلاص بك عن طريق فتحة حول الغطاء السفلي ويخرج من املنفذ اخللفي. ال تضع Mac mini الخاص بك على سطح ناعم (مثل بطانية أو سجادة) ما سوف يعارض مجرى الهواء حول الغطاء السفلي. ولا تسد المنفذ الخلفي.

**وطخلا ال قم بوصل سلك الطاقة باجلزء اخللفي من mini Mac اخلاص بك ومن ثم قم بوصل الطرف اآلخر مبخرج طاقة.**

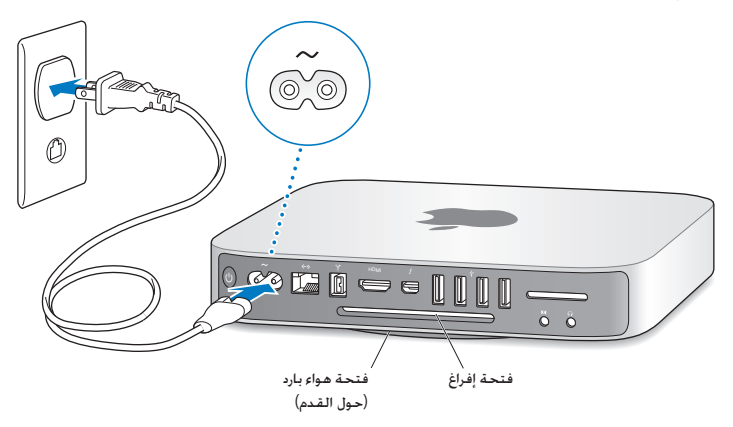

**وطخلا ال للوصول إلى االنترنت أو إلى شبكة، قم بوصل أحد طرفي كبل إيثرنت بـ mini Mac اخلاص بك والطرف اآلخر مبودم كبل، مودم DSL أو بالشبكة.**

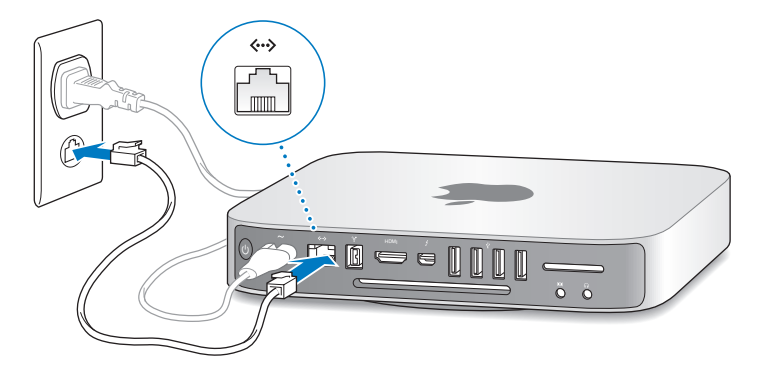

يأتي Mac mini الخاص بك مزوّدا بتقنية AirPort Extreme للتشبيك اللاسلكي. ملعلومات حول إعداد التوصيل الال سلكي اختر مساعدة < مركز املساعدة وقم بالبحث عن "AirPort". **وطخلا ال قم بتوصيل كبل USB من لوحة املفاتيح وباملاوس اخلاصني بك.**

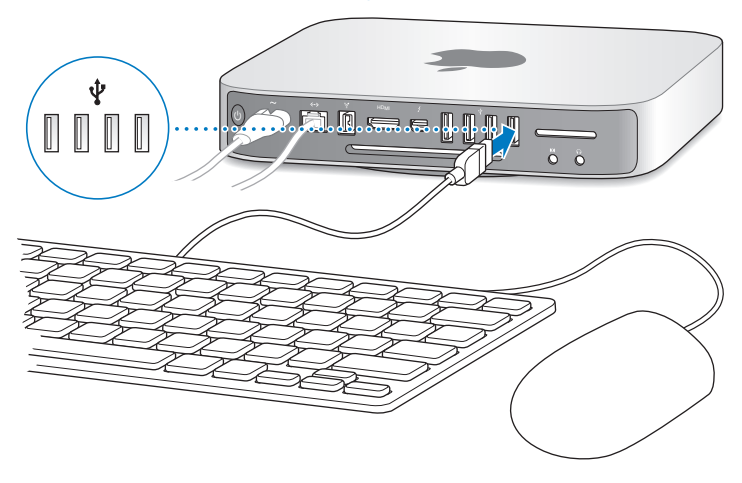

ال يأتي mini Mac اخلاص بك مزودا بلوحة مفاتيح أو ماوس، لكن ميكنك استعمال أي لوحة مفاتيح أو ماوس USB تقريبا. إذا كان للوحة المفاتيح الخاصة بك منفذ USB ( Q ) قم بوصل الماوس الخاص بك في منفذ الــ USB الموجود في لوحة املفاتيح. عدا ذلك، قم بوصل املاوس مبنفذ USB( d )في اجلزء اخللفي من mini Mac اخلاص بك.

ملاحظة: إذا كان لديك Mac OS X Lion Server. مكنك إعداده عن بعد من كمبيوتر آخر. للحصول على معلومات، افتح تطبيق اخلادم ومن ثم اختر مساعدة اخلادم من قائمة املساعدة.

مكنك استخدام تفضيلات لوحة الفاتيح لتغيير سلوك مفاتيح التعديل Caps Lock, Control, Option , و Command( x ). لفتح تفضيالت لوحة املفاتيح، قم باختيار Apple( > )تفضيالت النظام، أنقر على 'لوحة املفاتيح'، من ثم أنقر على 'مفاتيح التعديل' واتبع التعليمات الظاهرة على الشاشة.

إذا كنت تستخدم لوحة مفاتيح غير مصممة خصيصا لـ OS Mac قد تفتقد مفتاح التعديل Command( x ) أو Option املوجودان بشكل عادي في لوحات مفاتيح .Apple إذا كانت لديك لوحة مفاتيح من مصنع آخر:

- Â مفتاح Windows( تظهر األيقونة على املفتاح كإشارة Windows )مساو ملفتاح التعديل Command( x ) في لوحة مفاتيح Apple.
	- Â مفتاح Alt مساو ملفتاح التعديل Option في لوحة مفاتيح Apple.

قد يتطلب استخدام ماوس أو لوحة مفاتيح USB من مصنع آخر محركات أقراص للبرنامج. راجع موقع الويب اخلاص باملصنع ألحدث محركات أقراص للبرنامج.

**استخدام لوحة مفاتيح السلكية، Mouse Magic أو Trackpad Magic**

إذا قمت بشراء لوحة مفاتيح Apple السلكية، Mouse Magic أو Trackpad Magic مع mini Mac اخلاص بك. اتبع التعليمات المزوّدة مع الجهاز لإعداده مع Mac mini الخاص بك.

**وطخلا ال قم بوصل كبل شاشة عرض ملنفذ HDMI أو منفذ Thunderbolt.** ال يأتي mini Mac اخلاص بك مزودا بشاشة عرض، لكن ميكنك وصل شاشة عرض حتتوي على:

- Â <sup>م</sup> ّوصل DisplayPort Mini أو Thunderbolt قم بالتوصيل ملنفذ Thunderbolt مباشرة.
	- Â <sup>م</sup> ّوصل HDMI. قم بالتوصيل ملنفذ HDMI مباشرة.
- موصّل DVI. استخدم الـ HDMI بحوّل DVI الذي زُود مع Mac mini الخاص بك للوصل بمنفذ الـ HDMI.
- موصّل VGA. استخدم منفذ Mini DisplayPort لحوّل VGA للوصل بمنفذ Thunderbolt. تتوفر الحوّلات في store/com.apple.www at أو مبتجر Apple احمللي.

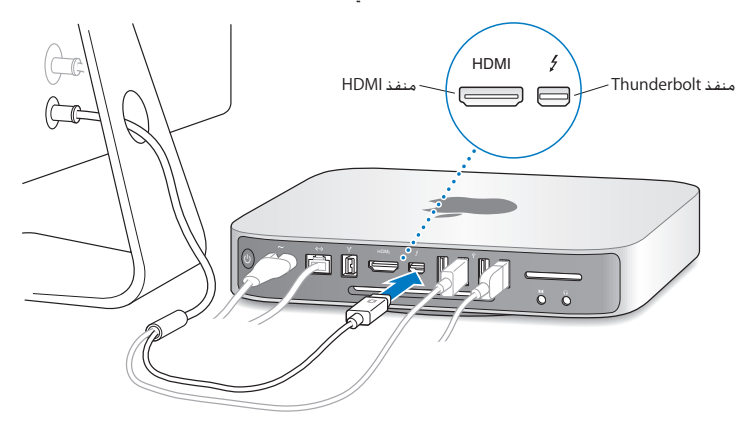

**وطخلا ال اضغط على زر الطاقة )**R**( املوجود في اجلهة اخللفية لتشغيل mini Mac اخلاص بك.**

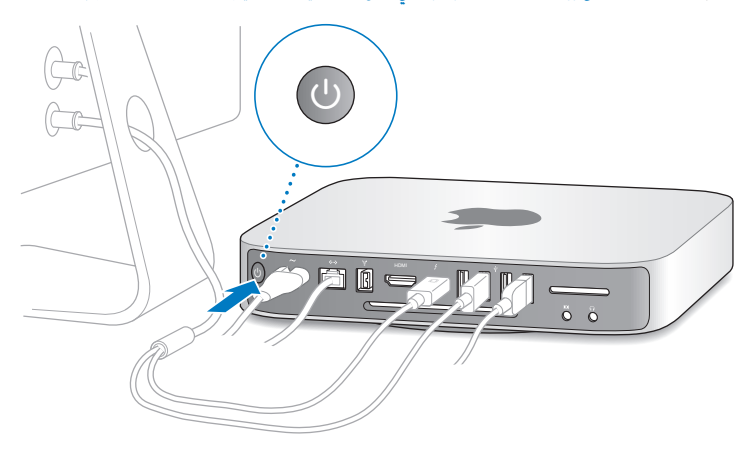

**وطخلا ال تكوين mini Mac اخلاص بك بواسطة Assistant Server** في المرة الأولى التي تشغل فيها Mac mini، يبدأ مساعد الإعداد أو Server Assistant. يساعدك مساعد الإعداد في إدخال معلومات الإنترنت اخاص بك ويعدّ حساب مستخدم في Mac mini اخاص بك. تابع قراءة ["](#page-15-0)الإعداد بواسطة Setup Assistant" في صفحة 16.

يبدأ Assistant Server إذا كان mini Mac يستخدم Server Lion X OS Mac. للحصول على مزيد من المعلومات. أنظر ["](#page-17-0)الإعداد بواسطة Server Assistant" في صفحة 18.

#### <span id="page-15-0"></span>**اإلعداد بواسطة Assistant Setup**

ميكنك نقل املعلومات من جهاز Mac أو PC آخر خالل اإلعداد. ميكنك أيضا استخدام مساعد اإلعداد لنقل املعلومات من نسخ احتياطي في Machine Time أو قرص آخر.

قد يتعينّ عليك حتديث البرنامج إذا كان جهاز Mac اآلخر ال يحتوي على إصدار 10.5.3 X OS Mac أو أحدث مثبتا فيه. للترحيل من جهاز PC ستحتاج إلى تنزيل مساعد الترحيل املعد لـ Windows من: .http://apple.com/migrate-to-mac

بعد أن يبدأ مساعد الإعداد على Mac mini، مكنك تركيه في منتصف العملية من دون الإنهاء، الإنتقال إلى الكمبيوتر الآخر إذا كنت بحاجة إلى خديث برنامجه، ومن ثم العودة إلى Mac mini لإكمال الإعداد. إذا كنت لا تستخدم مساعد الإعداد لنقل العلومات عند بدء تشغيل Mac mini اخلص بك للمرة الأولى، مكنك أن تفعل ذلك لاحقًا بواسطة استخدام مساعد الترحيل. قم بفتح مساعد الترحيل في مجلد الأدوات الوجود في Launchpad. للحصول على مساعدة حول استخدام مساعد الترحيل، قم بفتح مركز املساعدة وابحث عن "مساعد الترحيل".

إلعداد **mini Mac** اخلاص بك**:**

- 1 في مساعد اإلعداد، اتبع املعلومات الظاهرة على الشاشة، حتى تصل إلى شاشة "نقل املعلومات إلى Mac هذا".
- 2 قم بإعداد إجْاز أولي. وهو إعداد مع ترحيل. أو قم بنقل المعلومات من نسخ احتياطي في Time Machine أو قرص آخر:
	- لإنجاز إعداد أولى، قم بتحديد <sup>"</sup>عدم النقل الآن" وانقر على متابعة. اتبع البلاغات التبقية لتحديد الشبكة الالسلكية اخلاصة بك، إعداد حساب واخلروج من مساعد اإلعداد.
- Â إلجناز إعداد مع ترحيل، اختر "من جهاز Mac أو PC آخر"، ثم انقر على متابعة. اتبع التعليمات على الشاشة لتحديد جهاز Mac أو PC الذي ترغب بترحيل املعلومات منه. يجب على جهاز Mac أو PC أن يكون على نفس الشبكة السلكية أو الالسلكية. ميكنك أيضا التوصيل بجهاز Mac باستخدام كبل FireWire ومن ثم إعادة تشغيله بوضع قرص الهدف. إلعادة تشغيل Mac بوضع قرص الهدف، أعد تشغيل الكمبيوتر بينما تضغط ضغطا متواصال على مفتاح T. بعد حتديد جهاز Mac أو PC اخلاص بك، اتبع التعليمات على الشاشة لترحيل المعلومات.
- Â لنقل املعلومات من نسخ احتياطي في Machine Time أو من قرص آخر، قم بتحديد "من نسخ احتياطي في Time Machine أو قرص آخر" وانقر على متابعة. قم بتحديد النسخ الاحتياطي أو القرص الذي ترغب بترحيل المعلومات منه وانقر على متابعة. اتبع التعليمات على الشاشة لنقل المعلومات.

إذا قررت أنك لا تريد الاحتفاظ بجهاز الكمبيوتر الآخر أو استعماله، من المُضل الغاء تفويضه بتشغيل الوسيقى، مقاطع الفيديو، أو الكتب الصوتية التي قمت بشرائها من Store iTunes. إن من شأن إلغاء تفويض الكمبيوتر أن يحوّل دون تشغيل الأغاني. مقاطع الفيديو. أو الكتب الصوتية من قبل شخص آخر ويحرر تفويض استعمال آخر. للمزيد من المعلومات حول إلغاء التفويض، قم باختيار iTunes Help من قائمة المعلومات في iTunes Store.

بعد أن تكون قد أكملت إعداد mini Mac، حتقق من وجود حتديثات للبرنامج. اختر Apple( > )حتديث البرامج من شريط القائمة واتبع التعليمات على الشاشة.

#### **اإلعداد بواسطة Assistant Server**

في أول مرة تقوم فيها بتشغيل Server Mac اخلاص بك مع Server Lion X OS Mac مثبت، يطلب Server Assistant بعض املعلومات األساسية التي يحتاجها Server Lion لكي يبدأ التشغيل ويتصل بالشبكة. كن ً مستعدا لتقدمي املعلومات التالية في أول مرة تشغيل جلهاز Server Mac اخلاص بك:

- <span id="page-17-0"></span>Â اسم احلساب وكلمة السر.
- Â اسم املؤسسة املميزة في الكمبيوتر اخلاص بك.
- Â اسم املضيف، الذي من املمكن أن يكون للشبكة احمللية اخلاصة بك فقط، لشبكتك اخلاصة والوصول إلى VPN من الإنترنت. أو اسم مضيف الإنترنت الذي اشتريته من شركة تسجيل أسماء الجال.
- Â اإلعدادات التفصيلية للشبكة، مبا في ذلك عنوان IP وقناع الشبكة الفرعية وأجهزة خادم DNS. من املمكن أن يتم تزويد إعدادات الشبكة من قبل جهاز توجيه الإنترنت اخاص بك أو خادم على الشبكة اخاصة بك. إذا كان الأمر كذلك، يجب تكوينه لتزويد اخلادم اخلاص بك نفس عنوان الـIP كل الوقت )موضعة ساكنة أو حجز DHCP).

للحصول على مساعدة مع Server Assistant. أنقر على زر 'مساعدة' في أي جزء.

للحصول على مساعدة حول إعداد Server Lion X OS Mac عن بعد على mini Mac من دون لوحة مفاتيح، ماوس أو شاشة، قم بفتح تطبيق اخلادم واختر مساعدة اخلادم من قائمة املساعدة.

إذا كان لديك بالفعل Mac مثبت عليه Server X OS Mac اإلصدار 10.5 أو أحدث، فإن Assistant Server يستطيع أن يساعدك على النقل التلقائي لإعدادات النظام وإعدادات الخدمة وحسابات المستخدمين واللفات والتطبيقات والمعلومات الأخرى من Mac server السابق (من أي طراز) إلى Mac Pro الخاص بك. استخدم وصلة إيثرنت أو FireWire أو وصلة لاسلكية لنقل المعلومات.

ملعلومات حول العمل مع خدمات Server Lion X OS Mac، قم بفتح تطبيق Server واختر مساعدة Server في قائمة المساعدة. للحصول على مزيد من المعلومات عن برنامج Mac OS X Lion Server، أنظر Lion Server على العنوان على www.apple.com/macosx/server.

<span id="page-18-0"></span>**وطخلا ال تخصيص سطح املكتب اخلاص بك وتفضيالتك.**  $<$  (ِ $\breve{\blacksquare}$ ) Apple ميصيص سطح المكتب الخاص بك بسرعة باستخدام تفضيلات النظام. قم باختيار Apple (  $\breve{\blacksquare}$ تفضيالت النظام من شريط القائمة أو انقر فوق رمز تفضيالت النظام في منصة دوك. للمزيد من املعلومات، قم بفتح مركز المساعدة وبالبحث عن "تفضيلات النظام" أو عن التفضيل الحدد الذي ترغب في تغييره.

هام: امكنك تعيين خيار في تفضيلات المستخدمين واجْموعات لمساعدتك في إعادة تهيئة كلمة سر دخولك إذا نسيتها. يتعيّن عليك تعيين تفضيلات كلمة السر بعد الإعداد مباشرة.

# <span id="page-18-1"></span>إعداد مشاركة DVD أو CD

للوصول املباشر إلى أقراص CD وأقراص DVD، ميكنك وصل محرك بصري خارجي مبنفذ USB على mini Mac اخلاص بك.

ميكنك مشاركة mini Mac اخلاص بك مع كمبيوتر Mac أو كمبيوتر Windows آخر يحتوي على محرك أقراص ضوئي وهو موجود في ذات الشبكة السلكية أو الالسلكية.

بكن للكمبيوتر الذي يحتوي على محرك الأقراص الضوئي أن يكون كمبيوتر Mac مزوّد بـ 10.4.11 OS X v10.4.1 أو ما يليه، أو كمبيوتر 7 Windows، XP Windows أو Vista Windows. إذا كان Mac يحتوي على X OS Mac 10.5.3v أو أحدث، فستكون مشاركة DVD أو CD مثبتة مسبقا. ميكنك املشاركة مع أكثر من كمبيوتر واحد آخر، ولكن ميكنك استخدام كمبيوتر شريك واحد في الوقت ذاته.

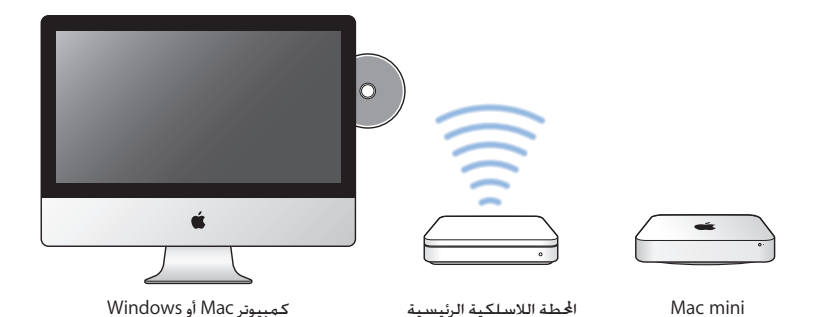

Â إذا كان الكمبيوتر اآلخر هو كمبيوتر Windows أو Mac يحتوي على إصدار X OS Mac أقدم من ،10.5.3 قم بتنزيل برنامج إعداد مشاركة DVD أو CD إلى الكمبيوتر الشريك:

- إذا كان الكمبيوتر اآلخر هو كمبيوتر Windows ، انتقل إلى 112DL/kb/com.apple.support وقم بتنزيل قرص DVD أو CD ّ اخلاص مبشاركة اإلعداد ملثبت Windows.
	- إذا كان الكمبيوتر اآلخر هو كمبيوتر Mac، يحتوي على 10.5.2–10.4.10v X OS Mac، انتقل إلى 113DL/kb/com.apple.support وقم بتنزيل قرص DVD أو CD ّ اخلاص مبشاركة اإلعداد ملثبت Mac .

ماهه بعد أن تقوم بتثبيت حزمة إعداد مشاركة DVD أو CD على جهاز Mac اآلخر لديك، تأكد من وجود البرنامج األخير وذلك باستخدام Apple( > )حتديث البرامج قم بتثبيت أي حتديثات متوفرة لـ X OS Mac. ميكنك متكني مشاركة أقراص DVD أو CD على كمبيوتر Mac أو Windows وقم باستخدام ميزة القرص البعيد في mini Mac. يتيح لك القرص البعيد مشاركة األقراص التي تقوم بإدخالها في محرك األقراص الضوئية في الكمبيوتر الآخر. بعض الأقراص. مثل أقراص DVD الأفلام وأقراص الألعاب مكن أن تكون محمية أمام النسخ وغير قابلة لالستخدام بواسطة مشاركة DVD أو CD.

ظحالمه هنالك تعليمات متوفرة حول متكني مشاركة DVD أو CD على العنوان: http://support.apple.com/kb/HT177

لتمكني مشاركة **DVD** أو **CD**، إذا كان الكمبيوتر اآلخر اخلاص بك هو كمبيوتر **Mac:** 1 تأكد من أن mini Mac اخلاص بك وكمبيوتر Mac اآلخر متصالن بنفس الشبكة الالسلكية. قم بفحص أيقونة حالة AirPort( Z )في شريط القائمة لترى ما هي الشبكة التي أنت متصل بها. 2 في جهاز Mac اآلخر، اختر Apple( > )تفضيالت النظام، ومن ثم قم بفتح املشاركة. 3 ً في جزء الشاركة، اختر مشاركة DVD أو CD من قائمة اخْدمات. إذا رغبت في أن يطلب المستخدمون الآخرون إذنا ملشاركة قرص DVD أو CD، قم بتحديد "السؤال قبل السماح لآلخرين باستخدام محرك أقراص DVD اخلاص بي". لتمكني مشاركة **DVD** أو **CD**، إذا كان الكمبيوتر اآلخر اخلاص بك هو كمبيوتر **Windows :** 1 تأكد من أن mini Mac اخلاص بك وكمبيوتر Windows اآلخر متصالن بنفس الشبكة الالسلكية. 2 في كمبيوتر Windows ، قم بفتح لوحة التحكم اخلاصة مبشاركة DVD أو CD.

3 اختر 'متكني DVD أو CD بعيد. إذا رغبت في أن يطلب املستخدمون اآلخرون إذنا ملشاركة قرص DVD أو CD، قم بتحديد "السؤال قبل السماح لآلخرين باستخدام محرك أقراص DVD اخلاص بي".

- <span id="page-21-0"></span>2 في Mac mini, الخاص بك. اختر قرص بعيد عند ظهوره حت الأجهزة في الشريط الجانبي في Finder. إذا رأيت زر "السؤال عند االستخدام"، أنقر عليه.
	- 3 في الكمبيوتر اآلخر، عند تبليغك، أنقر على "موافقة" للسماح لـ mini Mac اخلاص بك باستخدام قرص DVD أو CD.
		- 4 في mini Mac, اخلاص بك، قم باستخدام القرص كما تفعل بشكل اعتيادي، عندما يصبح متوفرا.

إذا حاولت إيقاف تشغيل الكمبيوتر اآلخر أو إخراج قرص DVD أو CD بينما يقوم mini Mac اخلاص بك باستخدامه، فسوف ترى رسالة تخبرك بأن هذا القرص قيد االستخدام. لالستمرار، أنقر على متابعة.

# ترحيل المعلومات الى Mac mini.

إذا لم تقم بترحيل معلوماتك إلى mini Mac عندما قمت بإعداده للمرة األولى، سيكون بإمكانك استخدام مساعد الترحيل لنقل معلوماتك في أي وقت. على سبيل املثال، باستخدام مساعد الترحيل ميكنك نقل حساب املستخدم اخلاص بك—مبا في ذلك كافة صورك، موسيقاك وامللفات —من كمبيوتر Mac أو PC إلى mini Mac اجلديد اخلاص بك. ميكنك أيضا نقل معلومات إلى mini Mac من قرص أو من نسخ احتياطي في Time Machine.

ماء: الترحيل العلومات من خادم Mac، يجب عليك القيام بذلك خلال إعداد اخادم. لا يقوم مساعد الترحيل بنقل معلومات اخلادم بعد اإلعداد.

لترحيل معلومات من Mac أو PC، يجب على الكمبيوتر اآلخر أن يكون على نفس الشبكة السلكية أو الالسلكية. مكنك أيضا ترحيل المعلومات من جهاز Mac آخر متصل بواسطة كبل FireWire وقد مَ بدء تشغيله بنمط القرص. للحصول على مساعدة ترحيل الملومات. قم بفتح مركز الساعدة وابحث عن "مساعد الترحيل".

<span id="page-22-0"></span>إحضار معلومات أخرى إلى Mac mini الخاص بك<br>إن Mac mini اخاص بك مزوّد بعدة تطبيقات مثبتة ما فيها مجموعة تطبيقات iLife. ميكن تنزيل تطبيقات أخرى كثيرة من اإلنترنت. إذا رغبت في تثبيت تطبيقات طرف ثالث، ميكنك:

- Â فتح Store App Mac لشراء وتنزيل التطبيقات وحتى تنزيل بعض التطبيقات اجملانية.
- Â قم بتثبيت التطبيقات في mini Mac اخلاص بك باستخدام محرك أقراص ضوئي على كمبيوتر MAC أو Windows آخر )إذا مت تعيني وتشغيل مشاركة DVD أو CD). للحصول على مزيد من املعلومات، أنظر ["](#page-18-1)[إعداد](#page-18-1) [مشاركة](#page-18-1) DVD أو CD "[في صفحة](#page-18-1) .19
	- Â قم بوصل محرك أقراص بصري USB خارجي مبنفذ USB على mini Mac اخلاص بك وأدخل قرص املعلومات.

#### جعل mini Mac اخلاص بك ينام أو إيقاف تشغيله

عندما تنتهي من العمل على mini Mac اخلاص بك، ميكنك أن تدخله إلى مرحلة اإلسبات أو أن توقف تشغيله.

# جعل **mini Mac** اخلاص بك ينام

إذا كنت ستبتعد عن mini Mac اخلاص بك ألقل من أيام معدودة، أدخله إلى مرحلة اإلسبات بدال من إيقاف تشغيله. عندما يكون mini Mac اخلاص بك في مرحلة اإلسبات، ميكنك إيقاظه بسرعة وتخطي عملية بدء التشغيل.

ملاحظة: الإسبات غير موصى به خادم Mac mini لأن اخادم لا مكن أن يوفر اخدمات بينما يكون في مرحلة اإلسبات.

جلعل **mini Mac** اخلاص بك ينام، قم بأحد األمور التالية**:**

- Â اختر Apple) > )إسبات من شريط القائمة.
- Â اضغط على زر الطاقة )R( املوجود في اجلهة اخللفية من mini Mac اخلاص بك.
- اختر Apple (●) > تفضيلات النظام. وانقر فوق موفر الطاقة واضبط موقّت الإسبات.
- Â اضغط ضغطا متواصال على زر تشغيل/إيقاف مؤقت )'( في وحدة التحكم عن بعد من Apple االختيارية ملدة 3 ثوان.

إليقاظ mini Mac اخلاص بك، اضغط على أي مفتاح في لوحة املفاتيح أو أي زر في Remote Apple االختياري. عندما يستيقظ mini Mac اخلاص بك من النوم، تكون تطبيقاتك، مستنداتك، وإعداد الكمبيوتر اخلاصة بك كما تركتها تمامًا.

إيقاف تشغيل **mini Mac** اخلاص بك إذا لم تكن بحاجة لتشغيل mini Mac اخلاص ألكثر من أيام معدودة، قم بإيقاف تشغيله. قم باختيار Apple ) > )إيقاف التشغيل. لتشغيل mini Mac اخلاص بك مرة أخرى، اضغط على زر الطاقة )R(

هبتناه قم بإيقاف تشغيل mini Mac اخلاص بك قبل نقله. إن من شأن حتريك mini Mac اخلاص بك في الوقت الذي يدور فيه القرص أن يلحق الضرر بالقرص الثابت، وأن يسبب فقدان بيانات أو عدم القدرة على بدء التشغيل من القرص الثابت.

<span id="page-24-0"></span>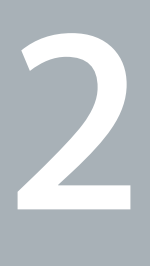

# احلياة مع **mini Mac** اخلاص بك

www.apple.com/macosx

مركز املساعدة **X OS Mac**

تابع القراءة للحصول على نظرة عامة عن مزايا ومنافذ mini Mac اخلاص بك.

يوجد في موقع ويب التابع لـ Apple علىcom.apple.www روابط آلخر أخبار Apple اجلديدة، تنزيالت مجانية، وكاتالوجات أون الين لبرامج وأجهزة لـ mini Mac اخلاص بك.

بكنك أيضًا العثور على كتيّبات للعديد من منتجات Apple والدعم الفني جُميع منتجات Apple في موقع Support Apple في support/com.apple.www. املزايا األساسية املوجودة في مقدمة mini Mac اخلاص بك.

<span id="page-26-0"></span>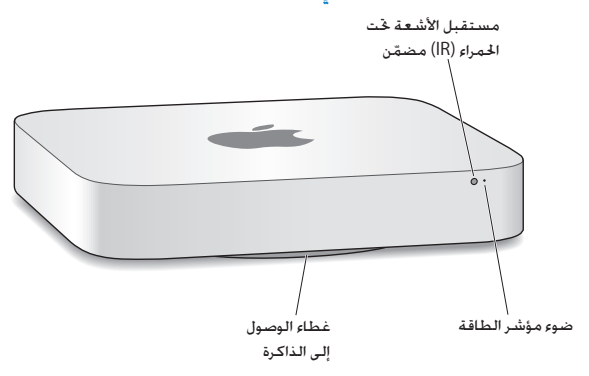

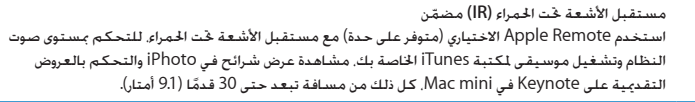

مصباح مؤشر الطاقة يشير ضوء أبيض ثابت إلى أن mini Mac اخلاص بك مشغل؛ الضوء الوامض يشير إلى أنه في وضع اإلسبات.

> غطاء الوصول إلى الذاكرة **)**في اجلهة السفلية**(** الرجل القابلة لإلزالة توفر وصوال سهال إلى منافذ وحدات الذاكرة.

- نينية AirPort Extreme اللاسلكية (في الداخل)<br>قم بوصل شبكة لاسلكية مستخدمًا تقنية AirPort Extreme الضمّنة.
- قم بوصل أجهزة السلكية، مثل طابعات Bluetooth سماعات رأس السلكية أو أجهزة إدخال لوحة مفاتيح Apple ◊ تقنية **RBluetooth** الالسلكية **)**في الداخل**(** السلكية و Trackpad Magic( ميكنك شراء لوحة مفاتيح Apple الالسلكية و Mouse Magic أو Trackpad Magic على العنوان store/com.apple.www أو في متجر Apple احملليStore).

ملاحظة: يتم بيع محوّلات العرض والأدوات الملحقة الأخرى الخاصة بـ Mac mini على حدة على العنوان store/com.apple.www أو في Store Apple احمللي لديك.

<span id="page-28-0"></span>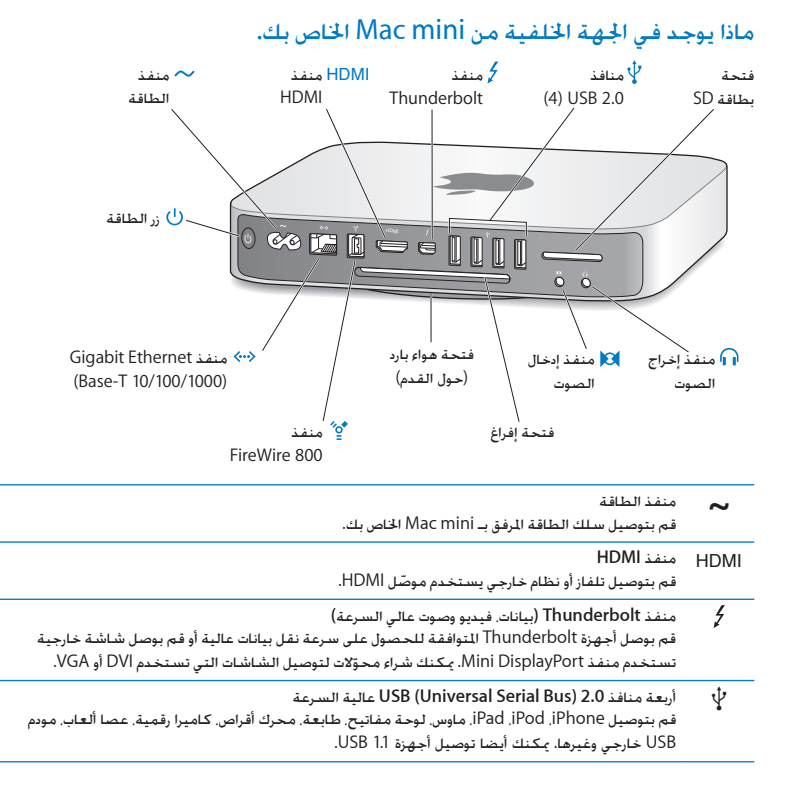

<span id="page-29-0"></span>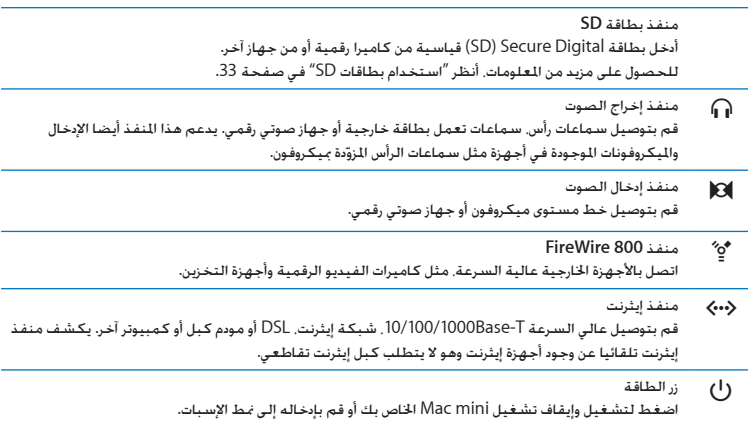

# استخدام وحدة التحكم عن بعد من Apple

باستخدام Remote Apple االختياري للتحكم مبستوى صوت النظام وتشغيل موسيقى ملكتبة iTunes اخلاصة بك، مشاهدة عرض شرائح في iPhoto والتحكم بالعروض التقدميية على Keynote في mini Mac، كل ذلك من مسافة تبعد حتى 30 قدمًا (9.1 أمتار).

- وحدة التحكم عن بُعد من **Apple** ميكنها**:** Â تصفح iPhoto ،iTunes ومشغل أقراص DVD.
- Â جعل mini Mac اخلاص بك يدخل في مرحلة اإلسبات أو إيقاظه.
- الستخدام وحدة التحكم عن بعد من **Apple** Â اضغط على زر تشغيل/إيقاف مؤقت )'( لتشغيل أو إيقاف أغنية مؤقتا، تشغيل عرض شرائح أو فيلم.
- Â اضغط على السهم األمين أو األيسر لتخطي األغنية التالية أو السابقة في مكتبة iTunes أو لتخطي املقطع التالي أو السابق من فيلم DVD.
	- Â اضغط مع االستمرار إلى اليمني أو إلى اليسار لتسريع إلى األمام أو إلرجاع أغنية أو فيلم.
		- Â اضغط إلى األعلى أو إلى األسفل لضبط مستوى الصوت.

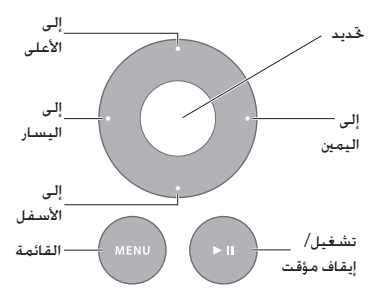

### إقران وحدة التحكم عن بعد من **Apple**

للتأكد من إمكانية التحكم عن بعد بكمبيوتر mini Mac اخلاص بك بواسطة Remote Apple اخلاص بك فقط، ميكنك "إقرانهما". سيفيدك إذا قمت باستخدام mini Mac اخلاص بك في مكان تتوفر فيه أجهزة Mac أخرى، تلفازات، أجهزة صوتية أو أجهزة أخرى تستخدم التحكم عن بعد بواسطة األشعة حتت احلمراء.

إلقران وحدة التحكم عن بعد من **Apple** و **Mini Mac** اخلاص بك**:**

- 1 قم بتوجيه وحدة التحكم عن بعد في مستقبل الأشعة حْت الحمراء الموجود في الجهة الأمامية من Mac mini من مسافة 3 إلى 4 بوصات )8 إلى 10 سم(.
	- 2 اضغط مع الاستمرار على الزر الأمن وزر القائمة (HOLD) في الوقت ذاته لمدة 5 ثوانٍ. بعد الإقران. سيظهر رمز سلسلة (CD) على الشاشة.

إللغاء إقران وحدة التحكم عن بعد من **Apple** و **Mini Mac** اخلاص بك**:**

- 1 اختر Apple( > )تفضيالت النظام من شريط القائمة.
	- 2 أنقر على أمان ومن ثم انقر على إلغاء اإلقران.

للحصول على مزيد من المعلومات حول استخدام Apple Remote أو شحن البطارية. أنظر المستندات المزوّدة مع Remote Apple االختياري اخلاص بك.

إيقاف تشغيل استقبال األشعة حتت احلمراء

إذا أردت منع التحكم بـ mini Mac اخلاص بك من قبل أي وحدة حتكم عن بعد، ميكنك استخدام تفضيالت األمان إليقاف تشغيل استقبال األشعة حتت احلمراء.

> إليقاف تشغيل استقبال األشعة حتت احلمراء**:** 1 قم باختيار Apple( > )تفضيالت النظام من شريط القوائم، ومن ثم أنقر على أمان. 2 قم بتحديد خانة االختيار "تعطيل مستقبل األشعة حتت احلمراء للتحكم عن بعد".

<span id="page-32-0"></span>استخدام بطاقات SD<br>يكن لنفذ بطاقة SD الوجود في الجهة الخلفية من Mac mini اخلص بك أن يستقبل بطاقات )Digital Secure )SD القياسية، (Capacity-High SD (SDHC و )Capacity Extended SD )SDXC من الكاميرات الرقمية والأجهزة الأخرى. مكنك أيضا استخدام بطاقات MiniSD، MicroSD، وبطاقات مشابهة غيرها داخل محوّل غير مباشر. للحصول على المزيد من المعلومات حول أحجام البطاقات. سرعاتها وقدراتها. قم بالبحث عن "SD "في موقع دعم Apple على العنوان support/com.apple.www.

<span id="page-32-2"></span><span id="page-32-1"></span>إلدخال بطاقة **SD:**

m أمسك بالبطاقة بينما تكون نقاط التماس املعدنية متجهة إلى األسفل وباجتاه الكمبيوتر وقم بإدخال البطاقة إلى الشق.

انتيه: الا حْاول إدخال أي بطاقة تتعدى مقاييس بطاقة SD القياسية ولا تدخل أي بطاقة في الشق بالقوة. مكن للقيام بذلك أن يتلف mini Mac اخلاص بك.

احلصول على إجابات هنالك املزيد من املعلومات املتوفرة حول استخدام mini Mac اخلاص بك في مركز املساعدة في الكمبيوتر اخلاص بك. وكذلك عبر الإنترنت على العنوان www.apple.com/support.apple.com/support/macmini.

- لفتح مركز املساعدة 1 أنقر فوق أيقونة Finder في Dock( شريط األيقونات على طول حافة الشاشة(.
	- 2 أنقر فوق قائمة التعليمات في شريط األوامر ثم أجنز أحد ما يلي:
- اكتب سؤالا أو مصطلحًا في حقل البحث. وحدد الوضوع من قائمة النتائج أو حدد إظهار كافة النتائج لمشاهدة كافة المواضيع.
	- Â اختر مساعدة < مركز املساعدة لفتح نافذة مركز املساعدة، حيث ميكنك تصفح مواضيع البحث.

### مزيد من المعلومات

للمزيد من المعلومات حول استخدام Mac mini الخاص بك، أنظر ما يلي:

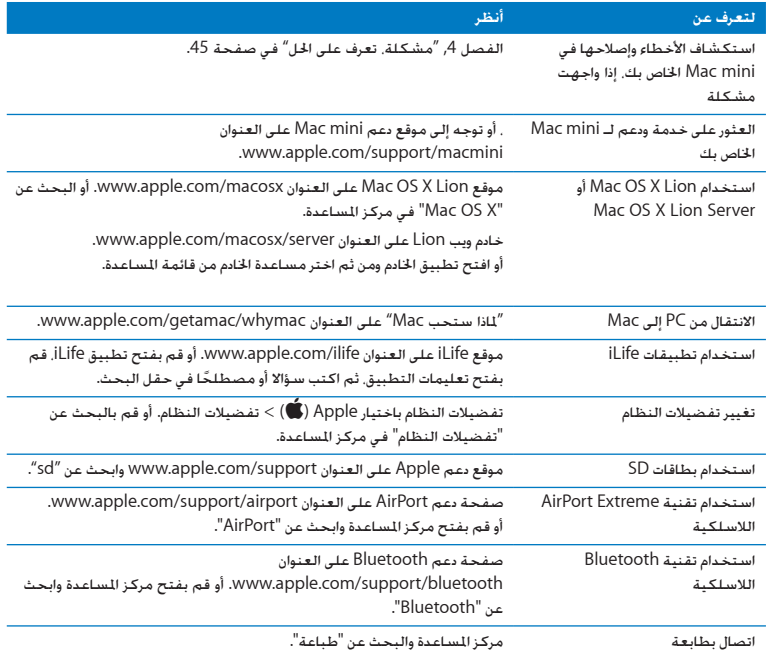

<span id="page-34-0"></span>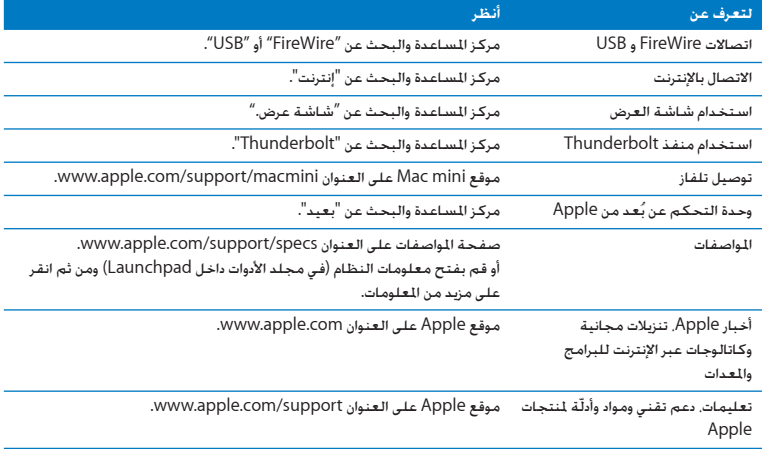
**3**

# عزّز الذاكرة الخاصة بك

www.apple.com/store

مركز المساعدة **RAM Q** 

يأتي Mac mini الخاص بك مع ذاكرة 2 غيغابايت على الأقل متثبة كوحدتي ذاكرة مُطتيتين من 1 غ.ب. كل منها. ميكنك استبدالها بزوج من وحدتي ذاكرة منطيتني من 2 غ.ب. أو 4 غ. ب،. لتصل إلى حد أقصى من 8 غ. ب. من الذاكرة.

تبني لك الصفحات التالية كيفية تثبيت وحدات الذاكرة النمطية في mini Mac اخلاص بك.

تحذين توصي Apple بأن يقوم فنيّ مخوّل للتثبيت من Apple بتثبيت الذاكرة. لترتيب مسألة التثبيت اتصل مبوزع خدمة معتمد من Apple أو لدى Store Retail Apple. الضرر االذي يلحق بجهازك والناجم عن تثبيت ذاكرة هو غير مغطى في الضمان الحدود على Mac mini الخاص بك.

#### <span id="page-38-0"></span>تثبيت الذاكرة:

توجد في mini Mac اخلاص بك فتحتا ذاكرة حيث ميكنك تثبت زوج من وحدتي ذاكرة منطيتني من 1 غ.ب، 2 غ.ب. أو 4 غ. ب.. لتصل إلى حد أقصى من 8 غ. ب. من الذاكرة. للحصول على الأداء الأمثل. لا تقم باخلط بين حجمين من وحدات الذاكرة النمطية؛ قم دائما بتثبيت وحدتي ذاكرة متماثلتني.

يجب على مُطيات الذاكرة أن تستوفي المواصفات التالية:

- Â تنسيق)DIMM-SO (Module Memory Inline Dual Outline Small
- Â 1333 MHz، E3-10600PC متوافقة مع 3DDR( تُدعى أيضا 1333 3DDR)
	- Â ّ غير مقترح وغير مسجل

ميكنك شراء ذاكرة Apple من موقع متجر Store Apple أو من Store Apple على اإلنترنت، على العنوان store/com.apple.www أو من Store Apple احمللي لديك.

يذحته قم دائما بإيقاف تشغيل mini Mac اخلاص بك وقم بفصل كبل الطاقة قبل تثبيت الذاكرة. ال حتاول تثبيت الذاكرة بينما يكون mini Mac اخلاص بك مو ّصال.

> **وطخلا ال قم بإيقاف تشغيل mini Mac اخلاص بك** اختر Apple( > )إيقاف تشغيل.

**وطخلا ال قم بفصل جميع الكبالت.** قم بفصل سلك الطاقة أو أية كبالت أخرى عن mini Mac اخلاص بك.

**وطخلا ال قم بإزالة الغطاء السفلي.**

قم بتمديد mini Mac اخلاص بك مقلوبا على قطعة قماش ناعمة أو على منشفة، ومن ثم أدر زر الغطاء بعكس اجتاه عقارب الساعة على موضع فك القفل.

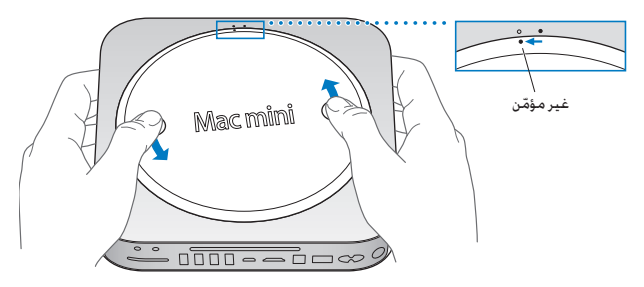

اضغط على الغطاء لرفع الجهة المقابلة ومن ثم أزل الغطاء.

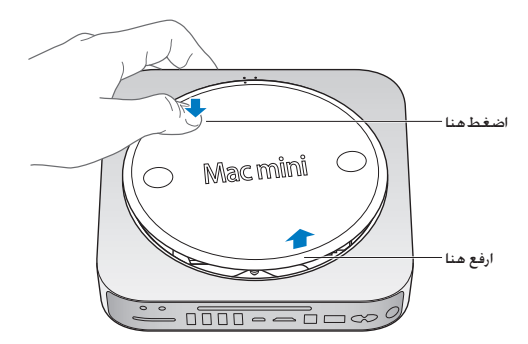

**وطخلا ال قم بإزالة وحدات الذاكرة النمطية األصلية.**

قم بسحب الألسنة الموجودة على أطراف وحدة الذاكرة النمطية بنعومة. بما فيه الكفاية جعل الأطراف الحرة ترتفع.

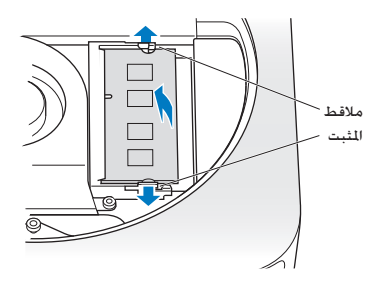

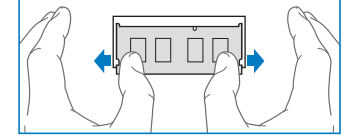

قم بسحب الوحدة النمطية إلى خارج الشق.

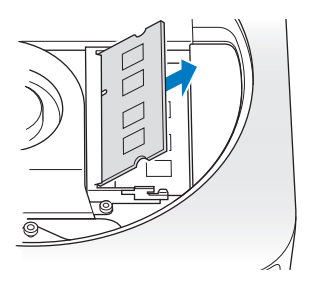

كرر العملية لإزالة الوحدة السفلية الثانية.

**وطخلا ال قم بتثبيت وحدات الذاكرة اجلديدة.**

اضغط على الزاوية ذات الثلم بحذر املوجودة على وحدة الذاكرة النمطية اجلديدة إلى داخل الشق السفلي بينما تبقي اجلهة اخلارجية مرتفعة قليال.

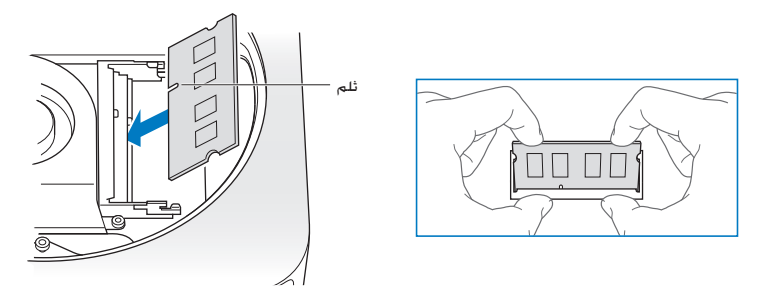

اضغط على الزاوية المرتفعة إلى الأسفل. حتى تعلق الألسنة في مكانها.

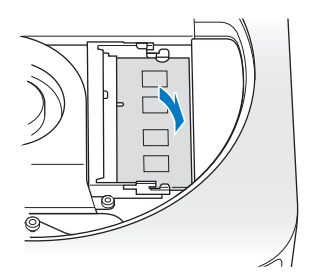

كرر العملية لتثبيت الوحدة العلوية.

42 **الفصل 3** عزّز الذاكرة الخاصة بك

**وطخلا ال قم بإعادة الغطاء السفلي إلى مكانه.** أعد الغطاء السفلي باستخدام نقاط الحاذاة لوضعه بوضع فك الإقفال.

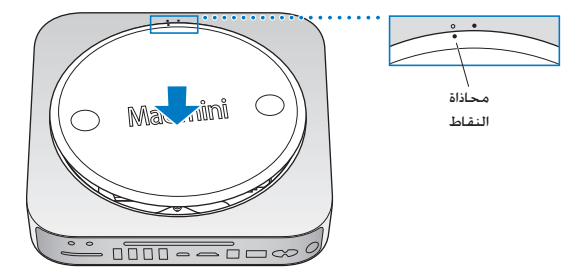

قم بإدارة الغطاء باجتاه عقارب الساعة إلقفاله في مكانه.

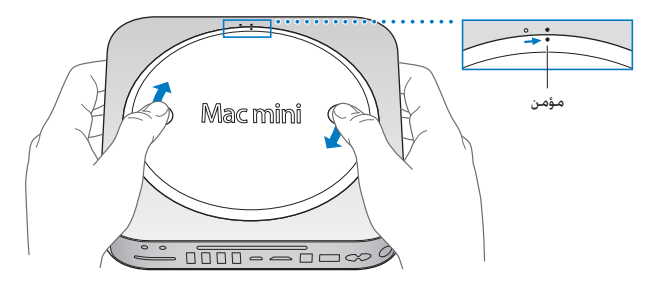

تحذير: لا تقم بوصل سلك الطاقة أو بتشغيل Mac mini الخاص بك قبل أن تعيد الغطاء السفلي إلى مكانه. ال تقم بتشغيل mini Mac أبدا، من دون أن يكون الغطاء في مكانه.

**وطخلا ال قم بإعادة توصيل الكبالت.** قم بإعادة توصيل سلك الطاقة أو أية كبالت أخرى كنت قد فصلتها.

> **وطخلا ال حتقق من الذاكرة اجلديدة.** اضغط على زر الطاقة لتشغيل mini Mac اخلاص بك.

عندمى ترى سطح مكتب OS Mac قم باختيار ) > )حول Mac هذا وافحص صحة كمية الذاكرة املبلغ عنها.

إذا لم يكن حجم الذاكرة املبلغ عنها صحيحا، أو إذا أخذ mini Mac اخلاص بك يصدر ثالث نغمات بشكل متكرر، فهذا يعني أن هنالك مشكلة في التعرف على وحدات الذاكرة. إذا حدث ذلك، قم بإيقاف تشغيل mini Mac اخلاص بك. تأكد من مواصفات الوحدات النمطية مقابل المتطلبات الدرجة في [صفحة](#page-38-0) 39. ومن ثم كرر تعليمات تثبيت الذاكرة لتتأكد من أن الوحدات النمطية قد مَ إثباتها بشكل صحيح. في حال لا تزال لديك مشاكل. قم بإزالة الذاكرة وراجع معلومات الدعم المزوّدة مع الذاكرة أو اتصل بالتاجر الذي زوّدك بالذاكرة.

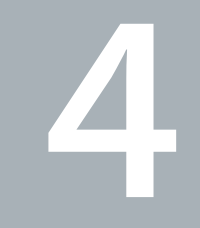

## مشكلة، تعرف على احلل

www.apple.com/support

مركز املساعدةمساعدة

قد تواجه مشاكل أحيانا أثناء استخدام mini Mac اخلاص بك. تابع القراءة للحصول على نصائح حول اكتشاف الأخطاء وإصلاحها لتجربتها عندما تواجه مشكلة. مكنك كذلك أن جُد الزيد من العلومات حول اكتشاف الأخطاء وإصلاحها في مركز المساعدة أو في موقع الخدمة والدعم لــ Mac mini في .www.apple.com/support/macmini

إذا واجهتك مشكلة وأنت تستخدم mini Mac اخلاص بك، هنالك عادة حل بسيط وسريع. فكّر بالظروف التي أدت إلى املشكلة. إن تدوين مالحظات حول األمور التي أجنزتها قبل حدوث املشكلة سوف يساعدك في تقليص كمية الأسباب الحتملة والعثور على الإجابات التي ختاج إليها. الأشياء التي جّدر ملاحظتها هي:

- التطبيقات التي كنت تستخدمها عندما حدثت املشكلة. قد تشير املشاكل التي حتدث مع تطبيق معينّ Â فقط إلى أن التطبيق ال يتوافق مع إصدار X OS Mac املثبت على الكمبيوتر اخلاص بك.
	- Â أي برنامج جديد تقوم بتثبيته، وعلى وجه التحديد البرامج التي تضيف عناصر إلى مجلد النظام.
		- أي مكوّنات جديدة قمت بتثبتها. مثل ذاكرة إضافية أو أجهزة محيطية.

تحذير: لا خَاول فتح Mac mini الخاص بك. إلا في حالة تثبيت ذاكرة. إذا كان Mac mini الخاص بك يحتاج إلى خدمة، أنظر ["](#page-57-0)للعرفة اللزيد، الخدمة والدعم" في صفحة 58 للعلومات حول كيفية الاتصال بـ Apple أو مزود خدمة معتمد من قبل Apple للحصول على خدمة. ال يحتوي mini Mac اخلاص بك على أي أجزاء حتتاج إلى خدمة، باستثناء الذاكرة.

#### درهم وقاية

إذا كانت لديك مشكلة في الكمبيوتر اخلاص بك أو في البرنامج، فإن االحتفاظ بنسخ احتياطية محدثة في Machine Time سيضمن عدم فقدانك للبيانات اخلاصة بك. إذا قمت بإنشاء نسخ احتياطية دورية في Machine Time، فسيكون بإمكانك استعادة البرامج اخلاصة بك وكافة بياناتك إلى الشكل الذي كانت عليه تماما قبل إنشاء النسخ الاحتياطي. حتى الأمور الهامة لن تكون مقلقة إذا قمت بحماية معلوماتك بواسطة Time Machine.

## املشاكل التي متنعك من استخدام mini Mac اخلاص بك

إذا كان **mini Mac** اخلاص بك ال يستجيب أو أن املؤشر ال يتحرك

- تأكد من اتصال اللاوس ولوحة المفاتيح. قم بفصل وإعادة وصل الموصّلات وتأكد من أنها آمنة. إذا كانت لديك أجهزة إدخال السلكية، حتقق من أن بطاريات اجلهاز مشحونة. حاول إيقاف تشغيل أي جهاز ال سلكي وإعادة تشغيله.
- Â حاول الفرض على التطبيقات التي حتدث املشكلة من اخلروج. في لوحة مفاتيح Apple، قم بالضغط ضغطا متواصال على مفتاحي Option و Command( x )ومن ثم اضغط على مفتاح Esc. في لوحات املفاتيح األخرى، اضغط ضغطا متواصال على مفتاحي Windows و Alt ومن ثم اضغط على Esc. في حال ظهر مربع حوار. قم بتحديد التطبيق الجمّد وانقر على فرض الإنهاء. بعد ذلك. قم بإعادة تشغيل Mac mini لتتأكد من أنه قد تم التخلص من المشكلة نهائيا.
	- Â اضغط ضغطا متواصال على زر الطاقة )R( في اخللف من mini Mac اخلاص بك ملدة خمسة ثوان النهاء تشغيله .
	- Â قم بفصل سلك الطاقة عن mini Mac اخلاص بك. بعد ذلك، قم بإعادة وصل سلك الطاقة واضغط على زر الطاقة )R( لتشغيل mini Mac اخلاص بك.

إذا تكررت المشكلة حين تستخدم تطبيقا معينا. راجع الشركة المصنّعة للتطبيق لمعرفة ما إذا كان يتوافق مع إصدار X OS Mac املثبت على mini Mac اخلاص بك.

> للحصول على دعم ومعلومات اتصال تتعلق بالبرنامج املرفق مع mini Mac اخلاص بك، توجه إلى www.apple. com/downloads أو إلى موقع الشركة المصنّعة.

إذا كانت املشكلة حتدث بشكل متكرر، حاول تصليح القرص اخلاص بك، استعادة البرنامج من نسخة احتياطية أو إعادة تثبيت برنامج النظام اخلاص باستخدام تطبيق أدوات X OS Mac( أنظر ["](#page-48-0)تصليح، [استعادة وإعادة تثبيت](#page-48-0) [برنامج](#page-48-0) Mac OS X" في صفحة 49).

إذا جتمد **mini Mac** اخلاص بك خالل بدء التشغيل أو إذا كنت ترى عالمة سؤال تومض

- Â انتظر بضع ثوان. إذا لم يبدأ تشغيل mini Mac رغم ذلك، قم بإيقاف تشغيله وبالضغط واستمرار الضغط على زر الطاقة (U) لدة 8 إلى 10 ثوان تقريبًا. بعد ذلك. اضغط على مفتاح Option واضغط على زر الطاقة (U) مرة أخرى لبدء تشغيل mini Mac اخلاص بك. استمر في الضغط على مفتاح Option حتى يبدأ تشغيل mini Mac اخلاص بك، ثم أنقر على السهم املوجود حتت أيقونة قرص بدء التشغيل الذي تريد استخدامه. بعد أن يبدأ تشغيل mini Mac اخلاص بك، قم بفتح تفضيالت النظام وأنقر على قرص بدء التشغيل. قم بتحديد مجلد نظام X OS Mac.
	- Â إذا حدثت املشكلة بشكل متكرر، فقد حتتاج إلى إعادة تثبيت برنامج النظام اخلاص بك )أنظر ["](#page-48-0)تصليح، [استعادة](#page-48-0) [وإعادة تثبيت برنامج](#page-48-0) Mac OS X" في صفحة 49).
		- إذا كان ال ميكن تشغيل أو بدء تشغيل **mini Mac** اخلاص بك Â تأكد من أن سلك الطاقة موصول بـ mini Mac اخلاص بك ومبصدر طاقة يعمل بشكل سليم.
	- Â قم بإعادة تشغيل الكمبيوتر اخلاص بك مع الضغط املتواصل على مفتاح Command( x )ومفتاح R ، حتى ُعاد تشغيل الكمبيوتر. عندما يظهر تطبيق أدوات X OS Mac، قم بتحديد خيار لتصليح القرص، استعادة ي البرنامج اخلاص بك أو إعادة تثبيت X OS Mac وتطبيقات Apple من جزء أدوات X OS Mac. للحصول على مزيد من المعلومات، أنظر ["](#page-48-0)تصليح، [استعادة وإعادة تثبيت برنامج](#page-48-0) Mac OS X" في صفحة 49.
- اضغط على زر الطاقة (ل) واضغط فورًا على Command (\$), Option. مفتاحي P و R معَّا حتى تسمع صوت بدء التشغيل مرة ثانية. هذا سيعيد تعيين معامل RAM (PRAM). في لوحات المفاتيح الأخرى. أضغط على زر الطاقة (U) واضغط بشكل متزامن على المفاتيح P ,Alt ,Windows و R.
- قم بفصل سلك الطاقة والانتظار لدة 30 ثانية على الأقل. قم بوصل سلك الطاقة مرة ثانية واضغط على زر الطاقة )R( مرة أخرى لتشغيل mini Mac اخلاص بك.
- Â إذا ال زلت غير قادر على تشغيل mini Mac اخلاص بك، أنظر ["](#page-57-0)ملعرفة املزيد، [اخلدمة والدعم](#page-57-0)" في صفحة 58 ملزيد من المعلومات حول الاتصال بخدمة Apple.

إذا لم يتمكن **mini Mac** اخلاص بك من االتصال مبحرك أقراص في كمبيوتر آخر الستخدام خدمات مثل مساعد الترحيل، مشاركة أقراصDVD أو CD، و مشاركة موسيقى iTunes، يجب على كل من Mac mini اخاص بك والكمبيوتر الآخر أن يكونا متصلين بنفس الشبكة. إذا كان Mac mini اخاص بك متصلا لاسلكيًا وكان الكمبيوتر الآخر متصلا بجهاز توجيه تابع لطرف ثالث بواسطة إيثرنت. قم براجعة مستندات جهاز التوجيه اخلاص بك للتأكد من أنه يدعم جسر وصلة السلكية بسلكية.

في حال مت فقدان إعدادات التاريخ والوقت لديك بشكل متكرر Â قد حتتاج إلى استبدال بطارية النسخ االحتياطي الداخلية ملعلومات حول االتصال بـ Apple للخدمة أنظر ["](#page-57-0)ملعرفة املزيد، [اخلدمة والدعم](#page-57-0)" في صفحة .58

<span id="page-48-0"></span>تصليح، استعادة وإعادة تثبيت برنامج X OS Mac

<sub>إ</sub>ذا كـانت لديك مشكـلـة فـي برامـج أو مكـوّنات Mac OS X. فإن Mac OS X يوفـر أدوات تصليح واسـتعـادة <sub>ت</sub>كـنـها اسـتبعـاد المشاكل وحتى استعادة برامجك إلى إعدادات المصنع الافتراضية. مكنك الوصول إلى هذه الأدوات عن طريق برنامج أدوات X OS Mac حتى إذا لم يبدأ تشغيل اجلهاز اخلاص بك بشكل صحيح.

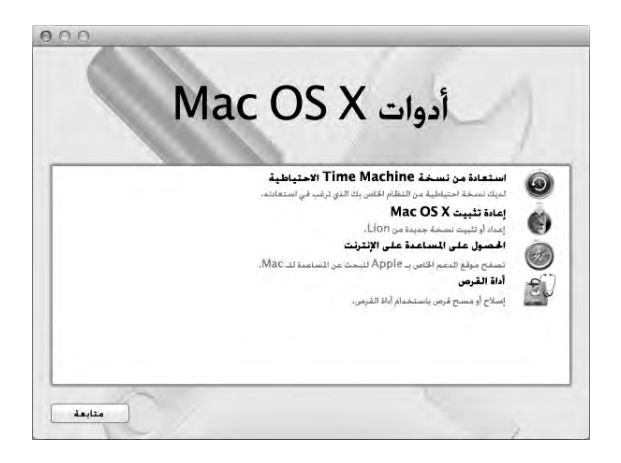

قم باستخدام تطبيق أدوات X OS Mac لألمور التالية:

- Â استعادة البرامج والبيانات من نسخ احتياطي في Machine Time.
	- Â إعادة تثبيت Lion X OS Mac وتطبيقات Apple.
	- Â تصليح قرص الكمبيوتر اخلاص بك باستخدام أداة القرص.
- Â استعادة الكمبيوتر اخلاص بك إلى إعدادات املصنع، وذلك عن طريق مسح قرصه وإعادة تثبيت Lion X OS Mac وتطبيقات Apple اخلاصة بك.

إذا واجه الكمبيوتر اخلاص بك مشكلة، فإنه يقوم بفتح تطبيق أدوات X OS Mac تلقائيا. ميكنك أيضا فتحه يدويا الستعادة الكمبيوتر اخلاص بك.

لفتح تطبيق أدوات **X OS Mac:**

m قم بإعادة تشغيل الكمبيوتر اخلاص بك مع الضغط املتواصل على مفتاح Command( x )ومفتاح R.

ماهه إذا لم يظهر تطبيق أدوات X OS Mac بعد إعادة التشغيل، اضغط مع االستمرار على Command( x)- Option-R وأعد تشغيل الكمبيوتر للوصول إلى برنامج أدوات X OS Mac عبر اإلنترنت. يجب على الكمبيوتر اخاص بك أن يكـون متصلا بشبكـة مزوّدة بوصول إلى الإنترنت.

تتطلب بعض األدوات املوجودة في جزء أدوات X OS Mac وصوال إلى اإلنترنت وإلى Store App Mac. قد حتتاج إلى التأكد من أن الكمبيوتر اخلاص بك متصل باإلنترنت عبر شكبة إيثرنت أو Ethernet أو Fi-Wi.

<span id="page-50-0"></span>لالتصال عبر شبكة **Fi-Wi:**

- 1 اختر شبكة من قائمة حالة Fi-Wi املوجودة في اجلهة العلوية اليمنى من الشاشة.
	- 2 إذا اقتضت احلاجة، اكتب كلمة سر الشبكة.

لالنضمام إلى شبكة مغلقة، اختر "انضمام إلى شبكة أخرى". أدخل اسم الشبكة وكلمة السر اخلاصة بها.

#### تصليح قرص بواسطة أداة القرص

إذا كانت لديك مشكلة في الكمبيوتر اخلاص بك، أو إذا قمت بتشغيل الكمبيوتر ورأيت جزء أدوات X OS Mac، فقد حتتاج إلى تصليح قرص الكمبيوتر اخلاص بك.

- 1 قم بتحديد أداة القرص في جزء أدوات X OS Mac وانقر على متابعة.
- 2٪ اختر القرص أو القسم من القائمة اليُسرى. ومن ثم انقر على علامة التبويب "إسعاف أولي".
- 3 أنقر على تصليح القرص. إذا لم تتمكن أداة القرص من تصليح القرص، قم بإنشاء نسخ احتياطي ألكبر قدر من البيانات اخلاصة بك إن أمكن، ومن ثم اتبع التعليمات الموجودة في ["](#page-51-0)إعادة تثبيت Mac OS X Lion وتطبيقات Apple." في صفحة 52.

لزيد من المعلومات حول أداة القرص وخياراتها، أنظر مركز المساعدة، أو افتح أداة القرص )في مجلد األدوات داخل Launchpad )واختر مساعدة < مساعدة أداة القرص.

### استعادة املعلومات باستخدام نسخ احتياطي في **Machine Time**

إذا قمت مسبقا بإنشاء نسخ احتياطي في Machine Time، قم باستخدام أداة االستعادة الستعادة كل شيء على الكمبيوتر اخلاص بك إلى حالته السابقة.

قم باستخدام نسخ Machine Time االحتياطي اخلاص بك الستعادة معلومات الكمبيوتر الذي كان مصدر النسخ الاحتياطي فقط. إذا رغبت في نقل الملومات إلى كمبيوتر آخر. قم باستخدام مساعد الترحيل.

- 1 إذا كان النسخ االحتياطي موجودًا على Capsule Time، تأكد من أن mini Mac اخلاص بك متصل بنفس شبكة إيثرنت أو Fi-Wi.( لالتصال بشبكة Fi-Wi، اتبع التعليمات املوجودة في [صفحة](#page-50-0) 51(.
	- 2 في جزء أدوات X OS Mac، اختر استعادة من نسخ احتياطي في Machine Time وانقر على متابعة.
- 3 قم بتحديد القرص الذي يحتوي على نسخة Machine Time االحتياطية، ومن ثم اتبع التعليمات على الشاشة.

#### إعادة تثبيت **Lion X OS Mac** وتطبيقات **Apple.**

في بعض الظروف، قد حتتاج إلى إعادة تثبيت X OS Mac وتطبيقات Apple. ميكنك إجناز إعادة التثبيت وأن حتتفظ مبلفاتك وإعدادات املستخدم سليمة.

ماهه يقوم تطبيق أدوات X OS Mac أيضا بإعادة تثبيت واستعادة برنامج Server Lion X OS Mac، إذا كنت قد قمت بتثبيته على mini Mac اخلاص بك.

- 1 تأكد من أن mini Mac اخلاص بك متصل باإلنترنت عبر شكبة إيثرنت أو Fi-Wi.( لالتصال بشبكة Fi-Wi، اتبع التعليمات الموجودة في [صفحة](#page-50-0) 51).
	- 2 في جزء أدوات X OS Mac، اختر إعادة تثبيت X OS Mac وانقر على متابعة.
- 3 عندما يُطلب منك خَديد قرص. قم بتحديد قرص Mac OS X الحالي (في معظم الحالات يكون هو القرص الوحيد المتوفر).
	- 4 لتثبيت برامج اختيارية، أنقر على تخصيص.
		- 5 أنقر على تثبيت.

#### <span id="page-51-0"></span>52 **الفصل 4** مشكلة, تعرف على الحل

ميكنك تثبيت X OS Mac من دون مسح القرص، األمر الذي يحتفظ مبلفاتك السابقة وإعداداتك، أو أنه ميكنك مسح القرص، األمر الذي سيمسح كافة بياناتك وسيبقى الكمبيوتر جاهزا إلعادة تثبيت X OS Mac وتطبيقات Apple.

بعد إعادة تثبيت X OS Mac، ميكنك زيارة Store App Mac وإعادة تنزيل التطبيقات التي تأتي مع جهاز mini Mac اخلاص بك وتطبيقات أخرى كنت قد اشتريتها من Store App Mac.

مام: توصي شركـة Apple بأن جُري نسخًا احتياطيًا لبياناتك على القرص قبل استعادة البرنامج. لا تُعتبر شركـة Apple مسؤولة عن أي بيانات مفقودة.

استعادة الكمبيوتر اخلاص بك إلى إعدادات املصنع

عندما تقوم باستعادة الكمبيوتر اخلاص بك إلى إعدادات املصنع، سيتم حذف كل شيء على الكمبيوتر اخلاص بك (حسابات المستخدم، إعدادات الشبكة وكافة الملفات والجلدات الموجودة لديك). قبل أن تقوم بالاستعادة، قم بإنشاء نسخة عن الللفات التي ترغب بالاحتفاظ بها وذلك بنسخها إلى قرص آخر. قم بتسجيل إعدادات الشبكة الخاصة بك املوجودة في تفضيالت الشبكة جلعل االتصال مرة أخرى أسهل بعد إعادة تثبيت X OS Mac.

- 1 تأكد من أنك متصل باإلنترنت عبر شكبة إيثرنت أو Fi-Wi. )لالتصال بشبكة Fi-Wi، اتبع التعليمات املوجودة في [صفحة](#page-50-0) 51(.
	- 2 في جزء أدوات X OS Mac، اختر أداة القرص وانقر على متابعة.
- 3 اختر القرص من القائمة اليُسرى. ومن ثم انقر على علامة التبويب "مسح".
- 4 قم باستخدام Journaled) Mac OS Extended) من القائمة المنبثقة "تنسيق". أكتب اسمَّا للقرص ومن ثم أنقر على مسح.
	- 5 بعد أن يتم مسح القرص، اختر أداة القرص < إنهاء أداة القرص.
	- 6 في جزء أدوات X OS Mac، اختر إعادة تثبيت X OS Mac وانقر على متابعة.
	- 7 لإعادة تثبيت Mac OS X وتطبيقات Apple. اتبع التعليمات الموجودة في مثبّت Mac OS X.

بعد استعادة X OS Mac وتطبيقات Apple، ميكنك استعادة بياناتك وتطبيقاتك األخرى اختياريا من نسخ احتياطي في Machine Time.

#### التحقق من وجود مشكلة في المكوّنات

التحقق من وجود مشكلة في المكوّنات<br>في حال شككت بوجود مشكلة مع الكوّنات. قم باستخدام تطبيق اختبار مكوّنات Apple للمساعدة في خديد ما إذا كـانت هنالك مشـكـلة فـي أحـد مكـوّنات Mac mini.

استخدام اختبار أجهزة **Apple:**

- 1 قم بفصل جميع األجهزة اخلارجية عن mini Mac اخلاص بك، باستثناء لوحة املفاتيح، املاوس والشاشة. إذا كان لديك كبل إيثرنت مو ّصال قم بقطع اتصاله.
	- 2 قم بإعادة تشغيل mini Mac اخلاص بك، بينما تضغط على مفتاح D إلى األسفل.
	- 3 عندما تظهر شاشة اختيار فحص مكوّنات Apple. اختر اللغة التي ترغب في استخدامها.
		- 4 اضغط على زر الرجوع أو أنقر على زر السهم األمين.
- 5 عندما تظهر الشاشة الرئيسية لاختيار اختبار مكوّنات Apple (بعد 45 ثانية). تابع التعليمات على الشاشة.
- 6 في حال اكتشف اختبار مكوّنات Apple مشكلة. فسيقوم بعرض رمز الخطأ. قم بتسجيل رمز الخطأ قبل متابعة خيارات الدعم. إذا لم يكتشف اختبار مكوّنات Apple فشلا في المكوّنات. فقد تكون المشكلة متعلقة بالبرنامج.

ماهه إذا لم يظهر اختبار مكّونات Apple بعد إعادة التشغيل، قم بالضغط مع االستمرار على مفاتيح Option (新) Command و D وأعد تشغيل الكمبيوتر بهدف الوصول إلى برنامج اختبار مكوّنات Apple على الإنترنت. يجب على الكمبيوتر الخاص بك أن يكون متصلا بشبكة مزوّدة بوصول إلى الإنترنت.

### مشاكل في اتصال الإنترنت الخاص بك

يوجد في mini Mac اخلاص بك تطبيق مساعد إعداد الشبكة ملساعدتك في اجتياز إعداد اتصال اإلنترنت. قم بفتح تفضيالت النظام وانقر على شبكة. أنقر على زر "مساعدتي" لفتح مساعد إعداد الشبكة.

إذا كانت لديك مشكلة في اتصال اإلنترنت لديك، حاول استخدام تشخيصات الشبكة.

- الستخدام تشخيصات الشبكة**:**
- 1 اختر Apple( > )تفضيالت النظام.

- 2 أنقر على Network ثم انقر على "مساعدتي".
- 3 أنقر على تشخيصات لفتح تشخيصات الشبكة.
	- 4 تابع التعليمات على الشاشة.

إذا لم تتمكن تشخيصات الشبكة من حل الشكلة. فقد تكون هنالك مشكلة مع مزوّد خدمة الإنترنت الذي خَاول الاتصال به، مع جهاز خارجي تستخدمه للاتصال مِزوّد خدمة الإنترنت. أو مع الخادم الذي خَاول الوصول إليه. يمكنك محاولة إجْاز الخطوات في الأقسام التالية:

**مودم كبل، مودم DSL، وصالت LAN لإلنترنت**

تأكد من أن جميع كبالت املودم موصولة بإحكام، مبا فيها سلك طاقة املودم، الكبل من املودم إلى الكمبيوتر، والكبل من المودم إلى مقبس الحائط. كـذلك قم بالتحقق من الكبلات ومزوّدات الطاقة إلى لوحات وصل الإيثرنت وأجهزة التوجيه.

فم بإيقاف تشغيل مودم DSL أو مودم الكبل لعدة دقائق. ثم أعد تشغيله. يوصي بعض مزوّدي خدمات الإنترنت بأن تقوم بفصل سلك الطاقة اخلاص باملودم. إذا كان في املودم اخلاص بك زر إعادة تعيني، ميكنك الضغط عليه إما قبل إطفاء الطاقة وإضائتها أو بعد ذلك.

هام: اللعلومات التي تشير إلى أجهزة المودم لا تنطبق على مستخدمي LAN. قد يوجد لدى مستخدمي LAN لوحات وصل، أجهزة توجيه أو جيوب وصل غير موجودة لدى مستخدمي مودم الكبالت و DSL. يجب على مستخدمي LAN االتصال مبسؤول الشبكة بدالً من موّفر خدمة اإلنترنت.

#### **اتصاالت PPPoE**

إذا تعذر عليك االتصال بـ ISP اخلاص بك باستخدام PPPoE( نقطة إلى نقطة عبر إيثرنت(، تأكد من أنك أدخلت املعلومات الصحيحة في تفضيالت الشبكة.

إلدخال إعدادات **PPPoE:**

- 1 اختر Apple( > )تفضيالت النظام.
	- 2 أنقر على شبكة.
- 3 أنقر على إضافة )+( في اجلزء السفلي من قائمة خدمات اتصال الشبكة، ثم قم باختيار PPPoE من قائمة الواجهة المنسدلة.
	- 4 قم باختيار واجهة خُدمة PPPoE من قائمة إيثرنت المنسدلة. قم باختيار إيثرنت إذا كنت متصالًبشبكة سلكية، أو بـ Fi-Wi إذا كنت متصالًبشبكة السلكية.
		- 5 أنقر على إنشاء.
- 6 قم بإدخال المعلومات التي تلقيتها من مزوّد الخدمة لديك. مثل اسم الحساب. كـلمة السـر. واسـم خـدمة PPPoE (إذا كان مزوّد الخدمة الخاص بك يطلب ذلك).
	- 7 أنقر على تطبيق لتنشيط اإلعدادات.

#### **اتصاالت الشبكة**

نأكـد من أن كـبـل الإيـثـرنت مـوصـول بــ Mac mini الخاص بـك وبالـشـبـكـة. قـم بالـتـحـقـق من الـكـبـلات ومـزوّدات الـطـاقـة إلى لوحات وصل الإيثرنت وأجهزة التوجيه.

في حال كان لديك جهازا كمبيوتر يتشاركا في وصلة إنترنت واحدة، تأكد من أنه مت إعداد شبكتك بشكل صحيح. عليك أن تعرف ما إذا كان موّفر خدمة اإلنترنت اخلاص بك يوفر عنوان IP واحد أو عناوين IP متعددة لكل جهاز كمبيوتر.

إذا كان موّفر خدمة االنترنت اخلاص بك يوفر عنوان IP واحد فقط، يجب أن يكون لديك في هذه احلال جهاز توجيه قادر على مشاركة الاتصال. معروف أيضًا بترجمة عناوين الشبيكة (NAT) أو "طريقة IP التنكرية". لعلومات حول اإلعداد، حتقق من الوثائق املرفقة بجهاز التوجيه اخلاص بك أو اسأل الشخص الذي أعد لك الشبكة. ميكنك استخدام Station Base AirPort ملشاركة عنوان IP واحد بني أجهزة كمبيوتر متعددة. للحصول على معلومات حول استخدام محطة AirPort رئيسية، أنظر مركز املساعدة أو قم بزيارة موقع دعم AirPort على العنوان www.apple.com/support/airport

<sub>إ</sub>ذا لم تكن قادرًا على حل هذه المسألة باستخدام هذه الخطوات. قم بالاتصال بموفّر خدمة الإنترنت الخاص بك أو مبسؤول الشبكة.

#### مشاكل في الاتصالات اللاسلكية

في حال واجهت مشاكل لدى استخدام اتصال السلكي:

- Â تأكد من أن الكمبيوتر أو الشبكة اللذان حتاول االتصال بهما يعمالن وأنهما يحتويان على نقطة وصول السلكية.
	- Â تأكد من أنك قمت بتكوين البرنامج وفق التعليمات املرفقة مبحطة القاعدة اخلاصة بك أو بنقطة الوصول.
- Â تأكد من أن جهاز mini Mac اخلاص بك موجود ضمن نطاق الهوائية اخلاصة بالكمبيوتر اآلخر أو نقطة الوصول الى الشبكة. من المكن أن تقوم الأجهزة الإلكترونية أو البنيات العدنية القريبة بالتشويش على الاتصالات الالسلكية وأن تقلص نطاقها. ميكن إلعادة موضعة mini Mac اخلاص بك أو الكمبيوتر اآلخر أو إدارتهما أن حتسن االستقبال.
- Â حتقق من قائمة وضعية Fi-Wi( Z )في شريط القائمة. تظهر أكثر من أربعة أشرطة، تشير إلى قوة اإلشارة. إذا كانت قوة اإلشارة ضعيفة، حاول تغيير موقعك.
	- Â اختر مساعدة < مركز املساعدة وابحث عن "AirPort". كذلك راجع التعليمات املرفقة باجلهاز الالسلكي.

#### ابقاء برنامجك محدّثا

مكنك الاتصال بالإنترنت وتنزيل وتثبيت أحدث الإصدارات الجانية من البرامج، محركات الأقراص، والتحسينات الأخرى ًا من Apple. تلقائي

عندما يكون Mac mini الخاص بك متصلاً بالإنترنت. يتحقق خديث البرامج لرؤية ما إذا كانت هنالك أي خديثات جديدة متوفرة للكمبيوتر اخلاص بك. ميكنك تعيني mini Mac ليفحص وجود حتديثات بشكل دوري، وعندها ميكنك تنزيل وتثبيت برامج محدثة.

<span id="page-57-0"></span>للتحقق من وجو ّ د برامج محدثة**:**

- 1 اختر Apple( > )تفضيالت النظام.
- 2 أنقر على أيقونة حتديثات البرامج وتابع التعليمات على الشاشة.

للمزيد من المعلومات. ابحث عن "خَديث البرامج" في مركز المساعدة.

للحصول على أحدث املعلومات حول اكتشاف األخطاء وإصالحها وحتديثات البرامج، قم بزيارة موقع Server Lion على العنوان www.apple.com/macosx/server.

#### ملعرفة املزيد، اخلدمة والدعم

ال يحتوي mini Mac اخلاص بك على أي أجزاء حتتاج إلى خدمة، باستثناء الذاكرة. إذا كنت حتتاج إلى خدمة، قم بأخذ Mac mini الخاص بك إلى مزوّد خدمة معتمد من قبل Apple للحصول على خدمة أو بالاتصال به. يمكنك العثور على مزيد من المعلومات حول Mac mini الخاص بك عن طريق مصادر في الشبكة. تعليمات على الشاشة. أداة نعريف النظام أو اختبار مكوّنات Apple.

إذا رغبت في أن يقوم تقني معتمد بتثبيت ذاكرة إضافية. قم بالاتصال منزوّد خدمة معتمد من قبل Apple أو متجر .Apple

الصادر في الشبكة للحصول على معلومات حول اخلدمة والدعم في الشبكة، قم بزيارة support/com.apple.www. قم باختيار دولتك من القائمة املنسدلة. ميكنك البحث في قاعدة معرفة AppleCare، التحقق من حتديثات البرامج، أو احلصول على مساعدة من منتديات نقاش Apple.

تعليمات الشاشة ميكنك العثور على إجابات لعديد من أسئلتك، وكذلك على تعليمات ومعلومات حول استكشاف األخطاء وإصالحها، في مركز المساعدة . في Finder، اختر مساعدة > مركز المساعدة.

معلومات النظام للحصول على معلومات حول Mac mini الخاص بك. قم باستخدام معلومات النظام. إنها تبين لك المكوّنات والبرامج املثبتة، الرقم التسلسلي وإصدار نظام التشغيل، كمية الذاكرة التي قمت بتثبيتها، وغير ذلك. قم بفتح معلومات النظام (في مجلد الأدوات الموجود في Launchpad).

#### خدمة ودعم **AppleCare**

يأتي Mac mini الخاص بك مع دعم تقني لمدة 90 يومًا وضمان لتصليح المكونات لمدة سنة في موقع البيع بالتجزئة Apple Store أو في مركز تصليح معتمد من قبل Apple. مثل مزوّد خدمات معتمد من قبل AASP) Apple). ميكنك متديد التغطية بواسطة شراء Plan Protection AppleCare. للمزيد من املعلومات، قم بزيارة products/support/com.apple.www أو بزيارة موقع ويب اخلاص بدولتك المدرج في الجدول.

إذا كنت بحاجة إلى مساعدة، يستطيع ممثلي دعم AppleCare الهاتفي مساعدتك في تثبيت وفتح التطبيقات، واكتشاف الأخطاء وإصلاحها. قم بالاتصال مركز الدعم الأقرب إليك (الأيام الـ 90 الأولى هي مجانية). قم بتحضير تاريخ الشراء والرقم التسلسلي لـ mini Mac اخلاص بك عند االتصال.

ملاحظة: تبدأ فترة الــ 90 يومًا من الدعم الهاتفي الجاني في يوم الشراء وقد يكون ذلك ملزمًا بدفع رسوم الهاتف.

نقترح Apple أيضًا دعمًا مهنيًا لـ Mac OS X Server. فيما يتعلق بمجال الدعم التكميلي من 90 يوما. فإن هذه المنتجات توفر مساعدة حول مواضيع تقنية متعمّقة لسنة واحدة كاملة.

يقدم AppleCare OS Support استشارة هاتفية ودعمًا عن طريق البريد الإلكتروني للتشبيك ومواضيع سير العمل في بيئة Server Lion X OS Mac. يقدم Support Desk Help AppleCare مساعدة على مستوى واجهة الستخدم الرسومية مع تكوين شبكة Mac OS X Server وإدارة الخادم. تشمل برامج AppleCare OS Support أيضا على دعم لأدوات سطر الأوامر والدمج متعدد المنصات. اختر أحد هذه المستويات من AppleCare OS Support - اختيار، مفضل أو اخاد. للمزيد من العلومات، قم بزيارة enterprise/products/support/com.apple.www أو بزيارة موقع ويب اخلاص بدولتك كما هو مدرج في اجلدول.

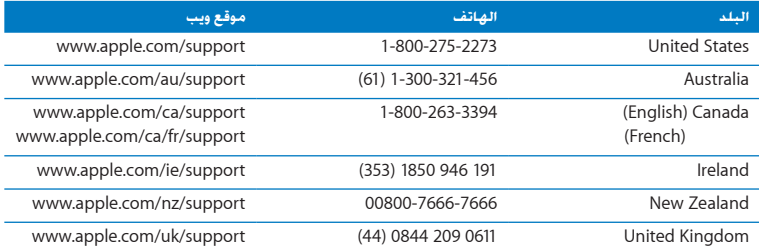

أرقام الهواتف قابلة للتغيير، وقد يكون ذلك ملزمًا بدفع رسوم الهاتف الحُلية والوطنية. القائمة الكاملة متوفرة على الويب:

www.apple.com/support/contact/phone\_contacts.html

**60** لصفلا **ا** ةلكشممع فرعت ،ةلكشم

قـديد مـوقـع الـرقـم الـتـسـلـسـلـي الخاص بـنـتـجـك<br>فم باستخدام أحد الأساليب التالية للعثور على الرقم التسلسلي اخاص بـ Mac mini اخاص بك:

- Â أنظر إلى اجلزء السفلي من mini Mac اخلاص بك.
- Â قم باختيار Apple( )من شريط القوائم ثم باختيار حول جهاز الـ Mac هذا. أنقر رقم اإلصدار حتت الكلمات "X OS Mac "لالنتقال إلى رقم إصدار X OS Mac، إصدار البنية، والرقم التسلسلي.
	- قم بفتح معلومات النظام (في مجلد الأدوات داخل Launchpad) ومن ثم انقر على مكوّنات.

**5**

# أخيرًا وليس آخرً

www.apple.com/environment

مركز املساعدة السالمة الصحية

ً حفاظا على سالمتك وسالمة أجهزتك، تتبع هذه القواعد للتعامل مع mini Mac اخلاص بك وتنظيفه ومن أجل العمل بشكل مريح أكثر. احتفظ بهذه التعليمات في متناول اليد لتراجعها أنت واآلخرين.

انتبه: من شأن التخزين أو الاستعمال الخاطئ جُهاز الكمبيوتر الخاص بك أن يبطل ضمان الشركة المصنّعة.

#### معلومات أمان هامة

تحذير: قد يؤدي الفشل في اتباع هذه التعليمات إلى نشوب حريق. صدمة كهربائية، أو إلى إصابة أو ضرر آخر.

التعامل الصحيح قم بوضع mini Mac اخلاص بك على مسطح عمل ثابت مما سيمح بجريان الهواء بشكل كاف حّت الكـمبيوتر وحوله. لا تشغّل Mac mini الخاص بك على مخدة أو أية مادة ليّنة أخرى. حيث أن القماش يمكنه أن يسددّ فتحات جريان الهواء. لا تدفع أي شيء في فتحات التهوئة أبدًا.

املاء واألماكن الرطبة احتفظ بـ mini Mac ً اخلاص بك بعيدا عن جميع مصادر السوائل، مثل املشروبات، املغسالت، أحواض الاستحمام. مقصورات الدّش. وغير ذلك. قم بحماية Mac mini الخاص بك من الرطوبة أو الطقس الرطب، مثل املطر، الثلج أو الضباب.

.<br>تضرر السمعقد يحدث فقدان دائم للسمع إذا تم استعمال سماعات أذنين أو سماعات رأس بمستوى صوت عال. قد تتكيف مع الوقت مع مستويات صوت عالية قد تبدو لك عادية لكن ميكنها أن تلحق الضرر بسمعك. إذا عانيت من رنين في أذنيك أو من سماع كلام مكبوت. توقف عن الاستماع وتوجه لإجراء فحوص لسمعك. كـلما كـان الـصوت أعلى. قلّ الوقت المطلوب الذي مكن أن يتأثر سمعك خلاله. يقترح خبراء السمع أن خمى أذنيك:

- Â قم بتحديد الوقت الذي تستخدم فيه سماعات األذنني أو سماعات الرأس مبستويات صوت مرتفعة.
	- Â جتنب رفع الصوت من أجل حجب الضجيج الذي حولك.
	- Â قم بخفض الصوت إذا كنت ال تسمع الناس يتحدثون على مقربة منك.

النشاطات عالية الخطورة نظام الكمبيوتر هذا غير معدّ للاستخدام في تشغيل المنشآت النووية. ملاحة الطائرات أو نظم الاتصالات الجوية. نظم مراقبة الحركة الجوية. أو أي من الاستخدامات الأخرى التي يؤدي فشل نظام الكمبيوتر فيها إلى املوت، اإلصابة الشخصية، أو إلى ضرر بيئي حاد.

ماهه ميكن للجهاز الكهربائي أن يكون خطرا إذا أسيء استخدامه. يجب تشغيل هذا املنتج، أو منتجات مماثلة، مبراقبة من شخص بالغ. ال تسمح لألوالد الوصول إلى اجلزء الداخلي من أي منتج كهربائي وال تسمح لهم بالتعامل مع الكبالت.

#### ال تقم بإجناز تصليحات بنفسك

ال يحتوي mini Mac اخلاص بك على أي أجزاء حتتاج إلى خدمة، باستثناء الذاكرة. لتثبيت الذاكرة، تابع التعليمات في الفصل 3. باستثناء الذكرة. لا خَاول استبدال أو تصليح أي مكوّن داخل Mac mini الخاص بك. إذا احتاج Mac mini الخاص بك إلى الصيانة. اذهب به إلى مزوّد خدمة Apple معتمد (AASP) أو اتصل بشركة Apple لطلب الصيانة. أنظر  $^{\prime\prime}$ لعرفة المزيد الخدمة والدعم ؓ في صفحة 58.

تحذير: إن من شأن إجراء تعديلات أو القيام بإجراءات غير تلك الحددة في دليل الجهاز الخاص بك أن يؤدي إلى التعرّض إلى إشعاع خطر.

إذا قمت بتثبيت عناصر غير الذاكرة، أنت تخاطر بإحلاق الضرر بأجهزتك، ومثل هذا الضرر هو غير مغطى في الضمان احملدود على mini Mac اخلاص بك.

تحذير : لا تقم أبدا بإدخال أغراض من أي نوع كان إلى هذا المنتج من خلال فتحات التهوئة الموجودة على الصندوق. ميكن لفعل ذلك أن يكون خطرا وأن يتلف جهاز الكمبيوتر اخلاص بك.

#### معلومات تعامل هامة

هبتناه قد يؤدي الفشل في تتبع تعليمات التعامل إلى إحلاق الضرر بـ mini Mac أو مبمتلكات أخرى.

بيئة التشغيل قد يؤثر تشغيل mini Mac اخلاص بك خارج هذه اجملاالت على األداء:

- Â درجة حرارة التشغيل: 50° حتى 95° فهرنهايت )10° إلى 35° مئوية(
- Â درجة حرارة التخزين: -40° حتى 116° فهرنهايت )-40° إلى 47° مئوية(
	- Â الرطوبة النسبية: 5% إلى 95% )غير مكثفة(
	- ً Â <sup>ا</sup>( احلد األقصى من ارتفاع التشغيل: 10,000 قدم )3048 متر

تشغل Mac mini لا تقم أبدًا بتشغيل Mac mini الخاص بك إلا إذا كانت جميع أجزائه الداخلية والخارجية في مكانها. قد يكـون تشـغـيل Mac mini الخاص بك عندما تكـون أجـزاء منـه ناقصـة خـطـرًا وقـد يلـحـق الـضـرر بــ Mac mini الخاص بك.

حمل mini Mac اخلاص بك قبل أن تقوم برفع أو تبديل موضع mini Mac اخلاص بك، قم بإيقاف تشغيله وفصل جميع الكبالت واألسالك املتصلة بهّ.إذا كنت حتمل mini Mac اخلاص بك في حقيبة أو حافظة أوراق تأكد من عدم وجود عناصر سائبة (مثل مشابك الأوراق أو القطع النقدية) التي مكنها أن تدخل عن طريق الخطأ إلى الكمبيوتر عبر فتحات التهوئة أو أن تورط داخل منفذ.

استخدام الوصّالات والنافذ لا تدخل موصّلا عنوة في منفذ ما. عند القيام بوصل جهاز ما. تأكد من أن النفذ خال من الفتات من أن المصّل يلائم النفذ. وأنك وضعت المصّل بشكل صحيح بالنسبة للمنفذ.

تخزين mini Mac اخلاص بك إذا كنت ترغب في تخزين mini Mac اخلاص بك لفترة زمنية طويلة، ضعه في مكان معتدل البرودة )درجة احلرارة املثالية، 71° فهرنهايت أو 22° مئوية(.

تنظيف Mac mini الخاص بك عند تنظيف Mac mini الخاص بك. قم أولاً بإغلاق Mac mini وبفصل محوّل الطاقة. بعدها قم باستخدام قطعة قماش رطبة، ناعمة، خالية من الوبر لتنظيف اجلزء اخلارجي من الكمبيوتر. جّنب وصول الرطوبة إلى أي من الفتحات. لا ترش سائلاً مباشرة على الكمبيوتر. لا تستخدم بخاخات الأيروسول. المذيبات أو مواد السحج التي بكنها أن تلحق الضرر بالمظهر الخارجي.

## فـهـم الـسـلامـة الـصـحـيـة<br>فيما يلي بعض التلميحات لإعداد بيئة عمل صحية.

#### لوحة املفاتيح

عندما تستخدم لوحة املفاتيح، يجب أن تكون كتفاك مسترخيني. يجب على الذراع العلوية والساعد أن يشكال زاوية تفوق بقليل الزاوية القائمة. بحيث يكون المعصم واليد في خط مستقيم.

قم بتغيير مواضع اليد بشكل متكرر لتجنب التعب. قد يطور بعض مستخدمي الكمبيو ً تر إزعاجا في أيديهم، معاصمهم أو أذرعهم في أعقاب العمل املكثّف من دون أخذ فترات استراحة. في حال بدأت في تطوير ألم أو إزعاج مزمن في يديك، معصميك، أو ذراعيك، قم باستشارة أخصائي صحة مؤهل.

#### الماوس

قم بوضع الماوس على ارتفاع لوحة المفاتيح وعلى بعد مريح.

#### الكرسي

من المفضل استخدام كرسي قابل للتعديل ويوفّر دعم ثابت ومريح. قم بتعديل ارتفاع الكرسي بحيث تكون فخذاك أفقيين وقدماك منبسطين على الأرض. يجب على ظهر الكرسي أن يدعم ظهرك السفلي (الناحية القطنية). اتبع نعليمات الشركة المصنّعة لتعديل ظهر الكرسي كي بلائم جسمك بشكل صحيح.

قد يتعينّ عليك رفع كرسيك بحيث تصبح زنداك ويداك بزاوية صحيحة مع لوحة املفاتيح. إذا جعل هذا األمر وضع قدميك بشكل منبسط على األرض مستحيال،ً قم باستخدام مسند للقدمني ميكن تعديل ارتفاعه وإمالته من أجل التعويض عن الفجوة الوجودة بين الأرض وبين قدميك. أو مكنك خفض سيطح المكتب للتخلص من الحاجة لمسند قدمني. يتمثل اخليار اآلخر باستخدام مكتب فيه طبقة للوحة املفاتيح تكون أقل ارتفاعا من سطح العمل االعتيادي.

شاشة العرض

قم مبوضعة الشاشة بحيث تكون احلافة العلوية من الشاشة حتت مستوى عينيك بقليل، عند جلوسك مقابل لوحة المفاتيح. البعد الأمثل لعينيك عن الشاشة متعلق بك. ولكن يبدو أن معظم الأشخاص يفضلون 18 حتى 28 بوصة )45 حتى 70 سم(.

قم معايرة شاشة العرض لتقليل الوهج والإنعكاسات من الأضواء العلوية والنوافذ. قم باستخدام قاعدة شاشة قابلة لإلمالة. تتيح لك القاعدة أن تضبط الشاشة بأفضل زاوية للمشاهدة، وتساعد على تقليل االنعكاس من مصادر الإنارة التي لا مكنك تغيير مكانها.

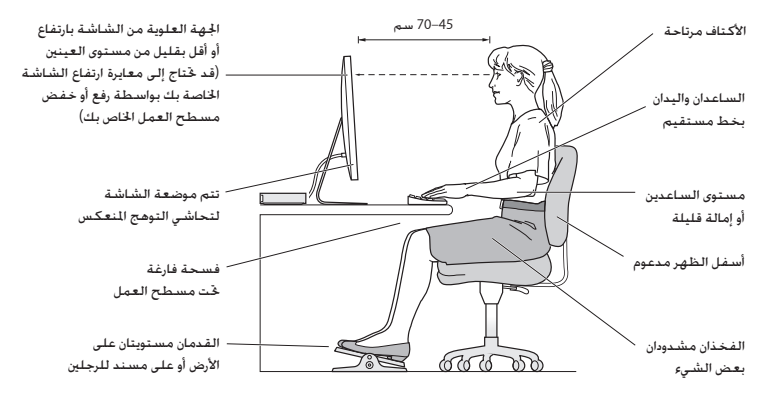

تتوفر المزيد من المعلومات حول السلامة الصحية على الويب:

www.apple.com/about/ergonomics

Apple والبيئة<br>تدرك شركة Apple Inc. مسؤوليتها التعلقة في خفض تأثيرات عملياتها ومنتجاتها البيئية إلى حدها الأدنى.

تتوفر المزيد من المعلومات على الويب:

www.apple.com/environment

- . Move the computer to one side or the other of the television or radio
- Move the computer farther away from the television or radio
- Plug the computer into an outlet that is on a different circuit from the television or radio (That is make certain the computer and the television or radio are on circuits controlled by different circuit breakers or fuses )

If necessary, consult an Apple Authorized Service Provider or Apple. See the service and support information that came with your Apple product. Or consult an experienced radio/television technician for additional suggestions.

Important: Changes or modifications to this product not authorized by Apple Inc. could yoid the FMC compliance and negate your authority to operate the product.

This product has demonstrated EMC compliance under conditions that included the use of compliant peripheral devices and shielded cables (including Ethernet network cables) between system components. It is important that you use compliant peripheral devices and shielded cables between system components to reduce the possibility of causing interference to radios, television sets, and other electronic devices

Besponsible party (contact for FCC matters only): Apple Inc. Corporate Compliance 1 Infinite Loop, MS 26-A Cupertino, CA 95014

#### **Regulatory Compliance Information**

#### **FCC Compliance Statement**

This device complies with part 15 of the FCC rules. Operation is subject to the following two conditions: (1) This device may not cause harmful interference and (2) this device must accept any interference received. including interference that may cause undesired operation. See instructions if interference to radio or television reception is suspected.

#### **Radio and Television Interference**

This computer equipment generates, uses, and can radiate radio-frequency energy. If it is not installed and used properly-that is, in strict accordance with Apple's instructions-it may cause interference with radio and television reception.

This equipment has been tested and found to comply with the limits for a Class B digital device in accordance with the specifications in Part 15 of FCC rules. These specifications are designed to provide reasonable protection against such interference in a residential installation. However, there is no quarantee that interference will not occur in a particular installation.

You can determine whether your computer system is causing interference by turning it off. If the interference stops, it was probably caused by the computer or one of the peripheral devices.

If your computer system does cause interference to radio or television reception, try to correct the interference by using one or more of the following :measures

. Turn the television or radio antenna until the interference stops.

Cet appareil est conforme aux normes CNR exemptes de licence d'Industrie Canada Le fonctionnement est soumis aux deux conditions suivantes : (1) cet appareil ne doit pas provoquer d'interférences et (2) cet appareil doit accepter toute interférence, y compris celles susceptibles de provoquer un fonctionnement non souhaité de l'appareil.

#### **Bluetooth Industry Canada Statement**

This Class B device meets all requirements of the Canadian interference-causing equipment regulations.

Cet annareil numérique de la Class B respecte toutes les exigences du Règlement sur le matériel brouilleur du Canada

#### **Industry Canada Statement**

Complies with the Canadian ICES-003 Class B specifications. Cet appareil numérique de la classe B est conforme à la norme NMB-003 du Canada This device complies with RSS 210 of Industry Canada.

#### **Bluetooth Europe-EU Declaration of Conformity**

This wireless device complies with the R&TTE Directive.

أوروبا**—** إعالن االحتاد األوروبي للمطابقة أنظر compliance/euro/com.apple.www..

## $C \in \mathbb{O}$

Български Аpple Inc. декларира, че това Мас mini е в съответствие със съществените изисквания и другите приложими правила на Директива 1999/5/FC

Česky Společnost Apple Inc. tímto prohlašuje, že tento Mac mini je ve shodě se základními požadavky a dalšími příslušnými ustanoveními směrnice 1999/5/ES.

#### **Number Number**

To view the FMC number for this device remove the bottom cover and look next to the memory installation illustrations. For help removing the cover, see Chapter 3.

#### **Use Radio Wireless**

This device is restricted to indoor use when operating in the 5.15 to 5.25 GHz frequency band.

Cet appareil doit être utilisé à l'intérieur.

ての製品は、周波数帯域 5.18~5.32 GHz で動作しているときは、 屋内においてのみ使用可能です。

#### **Exposure to Radio Frequency Energy**

The radiated output power of this device is well below the FCC and FU radio frequency exposure limits. However, this device should be operated with a minimum distance of at least 20 cm between the AirPort Card antennas and a person's body, and must not be colocated or operated in conjunction with any other antenna or transmitter subject to the conditions of the FCC Grant

#### **FCC Bluetooth Wireless Compliance**

The antenna used with this transmitter must not be colocated or operated in conjunction with any other antenna or transmitter subject to the conditions of the **ECC Grant** 

#### **Canadian Compliance Statement**

exempt RSS standard(s). Operation is subject to the This device complies with Industry Canada licensefollowing two conditions: (1) this device may not cause interference, and (2) this device must accept any interference, including interference that may cause undesired operation of the device.
**Italiano** Con la presente Apple Inc. dichiara che questo dispositivo Mac mini è conforme ai requisiti essenziali ed alle altre disposizioni pertinenti stabilite dalla direttiva 1999/5/CE

Latviski Ar šo Apple Inc. deklarē, ka Mac mini ierīce atbilst Direktīvas 1999/5/EK būtiskajām prasībām un citiem ar to saistītajiem noteikumiem.

Lietuviu Šiuo "Apple Inc." deklaruoja, kad šis Mac mini atitinka esminius reikalavimus ir kitas 1999/5/ER Direktyvos nuostatas.

Magyar Alulírott, Apple Inc. nyilatkozom. hogy a Mac mini megfelel a vonatkozó alapvető követelményeknek és az 1999/5/EC irányely egyéb előírásainak.

Malti Hawnhekk, Apple Inc., iiddikiara li dan Mac mini jikkonforma mal-ħtiġijiet essenzjali u ma provvedimenti oħrain relevanti li hemm fid-Dirrettiva 1999/5/FC

Nederlands . Hierbij verklaart Apple Inc. dat het toestel Mac mini in overeenstemming is met de essentiële eisen en de andere bepalingen van richtlijn 1999/5/FG

Norsk Apple Inc. erklærer herved at dette Mac mini-apparatet er i samsvar med de grunnleggende kravene og øvrige relevante krav i EU-direktivet 1999/5/FF

Polski Niniejszym Apple Inc. oświadcza, że ten Mac mini są zgodne z zasadniczymi wymogami oraz pozostałymi stosownymi postanowieniami Dyrektywy 1999/5/EC.

Português Apple Inc. declara que este dispositivo Mac mini está em conformidade com os requisitos essenciais e outras disposições da Directiva 1999/5/CE. Dansk Undertegnede Apple Inc. erklærer herved. at følgende udstyr Mac mini overholder de væsentlige krav og øvrige relevante krav i direktiv 1999/5/EF.

Deutsch Hiermit erklärt Apple Inc., dass sich das Mac mini in Übereinstimmung mit den grundlegenden Anforderungen und den übrigen einschlägigen Bestimmungen der Richtlinie 1999/5/EG befinden

**Festi** Käesolevaga kinnitab Apple Inc. et see Mac mini vastab direktiivi 1999/5/EÜ põhinõuetele ia nimetatud direktiivist tulenevatele teistele asiakohastele sätetele.

**English** Hereby, Apple Inc. declares that this Mac mini is in compliance with the essential requirements and other relevant provisions of Directive 1999/5/EC.

Español Por medio de la presente Apple Inc. declara que este Mac mini cumple con los requisitos esenciales y cualesquiera otras disposiciones aplicables o exigibles de la Directiva 1999/5/CF

**Ελληνικά** Με την παρούσα, η Apple Inc. δηλώνει ότι αυτή η συσκευή Mac mini συμμορφώνεται προς τις βασικές απαιτήσεις και τις λοιπές σχετικές διατάξεις της Οδηνίας 1999/5/ΕΚ.

Français Par la présente Apple Inc. déclare que l'appareil Mac mini est conforme aux exigences essentielles et aux autres dispositions pertinentes de la directive 1999/5/CE

**Islenska** Apple Inc. lýsir því hér með yfir að þetta tæki Mac mini fullnægir lágmarkskröfum og öðrum viðeigandi ákvæðum Evróputilskipunar 1999/5/EC.

### **Korea Warning Statements**

## 대한민국 규정 및 준수

방통위고시에 따른 고지사항 해당 무선설비는 운용 중 전파혼신 가능성이 있음. 이 기기는 인명안전과 관련된 서비스에 사용할 수 없습니다.

B급 기기(가정용 방송통신기자재) 이 기기는 가정용(R급) 전자파적한기기로서 주로 가정에서 사용하는 것을 목적으로 하며, 모든 지 역에서 사용할 수 있습니다.

## **Singapore Wireless Certification**

Complies with **IDA** Standarde DR00063

# Taiwan Wireless Statements

### 無線設備的警告聲明

經型式認證合格之低功率射頻雷機,非經許可,公司、 商號或使用者均不得擠白變更相率、加大功率或變更原 設計之特性及功能。低功率射頻電機之使用不得影響飛 航安全及干擾合法通信;經發現有干擾現象時,應立即 停用,並改善至無干擾時方得繼續使用。前項合法通信 指依雷信法規定作業之無線雷通信。低功率射頻雷機須 忍受合法通信或工業、科學及醫療用雷波輻射性雷機設 備之干擾。

# 如有這 頻率:

#### 於 5.25GHz 至 5.35GHz 區域內操作之 無線設備的警告聲明

工作頻率 5.250 ~ 5.350GHz 該頻段限於室內使用。

## **Taiwan Class B Statement**

Class B 設備的警告聲明 NIL

Română Prin prezenta. Apple Inc. declară că acest aparat Mac mini este în conformitate cu cerintele esentiale și cu celelalte prevederi relevante ale Directivei 1999/5/CE

Slovensko Apple Inc. iziavlia, da je ta Mac mini skladne z histvenimi zahtevami in ostalimi ustreznimi določili direktive 1999/5/ES

Apple Inc. týmto vyhlasuje, že toto Mac Slovensky mini spĺňa základné požiadavky a všetky príslušné ustanovenia Smernice 1999/5/ES

Suomi Apple Inc. vakuuttaa täten, että tämä Mac mini tyyppinen laite on direktiivin 1999/5/EY oleellisten vaatimusten ja sitä koskevien direktiivin muiden ehtoien mukainen.

Svenska Härmed intvgar Apple Inc. att denna Mac mini står i överensstämmelse med de väsentliga egenskapskrav och övriga relevanta bestämmelser som framgår av direktiv 1999/5/EG.

A copy of the FU Declaration of Conformity is available at<sup>.</sup>

www.apple.com/euro/compliance

This equipment can be used in the following countries:

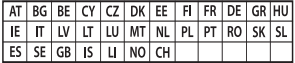

For more information about ENERGY STAR<sup>®</sup>, visit: www.energystar.gov

معلومات حول التخلص من اجلهاز وإعادة التدوير

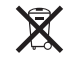

يشير هذا الرمز إلى أنه يجب التخلص من هذا املنتج بشكل صحيح وفق القوانين والأنظمة الجلية. عندما يصل منتجك إلى نهاية حياته. قم باالتصال بـ Apple أو بسلطتك احمللية ملعرفة املزيد حول خيارات إعادة التدوير.

للحصول على معلومات حول برنامج إعادة التدوير اخلاص بشركة Apple، قم بزيارة recycling/recycling/com.apple.www.

**االحتاد األوروبي: معلومات التخلص**

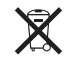

يعني الرمز أعلاه بأنه وفق القوانين والأنظمة الجلية يجب بحب التخلص من منتج بشكل منفرد عن النفايات المنزلية. عندما يصل هذا المنتج إلى نهاية حياته. خذه إلى مركز جُميع معدّ من قبل السلطات الحُلية. بعض مراكز التجميع تقبل املنتجات مجانًا. إن من شأن جمع املنتج املنفرد وإعادة تدويره عند التخلص منه أن يساعد في احلفاظ على املوارد الطبيعية وأن يضمن إعادة تدويره بطريقة حتمي صحة البشر والبيئة.

#### **Türkiye**

EEE vönetmeliğine (Elektrikli ve Elektronik Eşyalarda Bazı Zararlı Maddelerin Kullanımının Sınırlandırılmasına Dair Yönetmelik) uygundur.

**Brasil:** Informações sobre descarte e reciclagem

警告 本電池如果更換不正確會有爆炸的危險 請依製造商說明書處理用過之電池

# **Japan VCCI Class B Statement**

#### 情報処理装置等電波障害自主規制について

この装置は、情報処理装置等置波障害自主規制協議 会 (VCCI) の基準に基づくクラス B 情報技術装置で す。この装置は家庭環境で使用されることを目的と 信機に近接して使用されると、受信障害を引き起こ すことがあります。

取扱説明書に従って正しい取扱をしてください。

 **Russia**

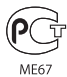

# **ENERGY STAR<sup>®</sup> Compliance**

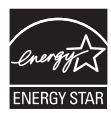

As an ENFRGY STAR® partner. Apple has determined that standard configurations of this product meet the ENERGY STAR<sup>®</sup> quidelines for energy efficiency. The ENERGY STAR® program is a partnership with electronic equipment manufacturers to promote energy-efficient products. Reducing energy consumption of products saves money and helps conserve valuable resources. This computer is shipped with power management enabled with the computer set to sleep after 10 minutes of user inactivity. To wake your computer, click the mouse or trackpad button or press any key on the keyboard.

中国

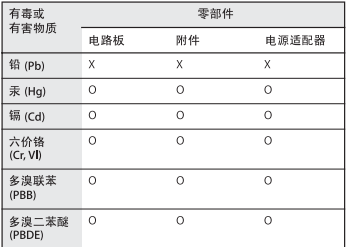

O: 表示该有毒有害物质在该部件所有均质材料中的含量均在 SJ/T 11363-2006 规定的限量要求以下。

x· 表示该有毒有害物质至少在该部件的某一均质材料中的含 量超出 SJ/T 11363-2006 规定的限量要求。

根据中国电子行业标准 SJ/T11364-2006 和相关的中国 政府法规、本产品及其某些内部或外部组件上可能带 有环保使用期限标识。取决于组件和组件制造商, 产 品及其组件上的使用期限标识可能有所不同。组件上 的使用期限标识优先于产品上任何与之相冲突的或不 同的环保使用期限标识。

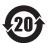

O símbolo acima indica que este produto e/ou sua<br>bateria não devem ser descartadas no lixo doméstico.<br>Ouando decidir descartar este produto e/ou sua bateria, faca-o de acordo com as leis e diretrizes ambientais locais. Para informações sobre o programa de reciclagem da Apple, pontos de coleta e telefone de<br>informações. visite www.apple.com/br/environment.

معلومات التخلص من البطارية

قم بالتخلص من البطارية وفق القوانني والتوجيهات البيئية احمللية.

Deutschland: Dieses Gerät enthält Batterien Bitte nicht in den Hausmüll werfen Entsorgen Sie dieses Gerät am Ende seines Lebenszyklus entsprechend der maßgeblichen gesetzlichen Regelungen.

Wederlands: Gebruikte batterijen kunnen worden ingeleverd bij de chemokar of in een speciale batterijcontainer voor klein chemisch afval (kca) worden gedeponeerd.

台灣

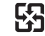

廢電池諸回收

#### **Statement Battery Taiwan**

警告:請勿戳刺或焚燒。此雷池不含汞。

#### **Chinese Battery Statement**

警告: 不要刺破或焚烧。该电池不含水银。

● Apple Inc.<br>© 2011 Apple Inc. 2011 كافة ا<del>ل</del>نقوة. محفوظة. موجب قوانين حقوق النشر. يحظر نسخ هذا الدليل. كليّا أو جزئيّا. من دون موافقة خطية من Apple. لقد تم بذل كافة الجهود لضمان دقة المعلومات الواردة في هذا الدليل. لا تعتبر شركة Apple مسؤولة عن األخطاء الطباعية أو الكتابية. Apple 1 Infinite Loop Cupertino, CA 95014 408-996-1010 www.apple.com شعار Apple هو عالمة مسجلة لصالح .Inc Apple، مسجل في الواليات املتحدة ودول أخرى. إن استخدام شعار "لوحة مفاتيح" Apple )Option-Shift-K )لألهداف التجارية من دون موافقة خطية مسبقة من Apple ميكن أن يؤدي إلى خرق العالمة التجارية ومنافسة غير عادلة في انتهاك القوانني الفدرالية وقوانني الدولة. Apple، شعار Apple، AirPort، Extreme AirPort، Finder، FireWire، GarageBand، iLife، iMovie، iPhone، iPhoto، Time , Safari , QuickTime , Mac OS , Keynote , iTunes , iPod Capsule و Machine Time هي عالمات جتارية لصالح .Inc Apple، مسجلة في الواليات املتحدة ودول أخرى.

شعار FireWire وiPad هي عالمات جتارية مملوكة لشركة .Inc Apple. Store Apple ,AppleCare, و Store iTunes هي عالمات خدمة لصالح .Inc Apple، مسجلة في الواليات املتحدة ودول أخرى. Store App هي عالمة خدمة لصالح Inc Apple. <sup>R</sup>STAR ENERGY هي عالمة جتارية مسجلة في الواليات املتحدة. عالمة الكلمة <sup>R</sup>Bluetooth والشعارات هي ملك ,SIG Bluetooth Inc. وأي استخدام لتلك العالمات من قبل Apple هو مبوجب ترخيص. Thunderbolt و شعار Thunderbolt هما عالمتان جتاريتان مسجلتان لصالح Corporation Intel في الواليات املتحدة ودول أخرى. أسماء الشركات والمنتجات المذكورة في هذا الدليل مكن أن تكون علامات جتارية للشركات ذاتها. إن ذكر منتجات طرف ثالث هو لهدف املعلومات فقط وال يشكل مصادقة أو توصية عليها. تخلي شركة Apple مسؤوليتها فيما يتعلق بأداء هذه املنتجات أو استخدامها. مصنع بترخيص من Laboratories Dolby" Dolby "و"Logic-Pro"، ورمز حرف D املزدوج هي عالمات جتارية مبلكية .Laboratories Dolby Confidential Unpublished Works, © 1992-1997 Dolby Inc ,Laboratories. كافة احلقوق محفوظة. نشر في الواليات املتحدة وكندا في نفس الوقت.